# **HP OpenView Service Desk 4.0**

# **Informations de version**

**Première édition**

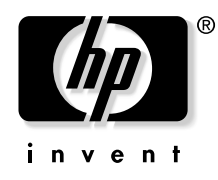

**Manufacturing Part Number: S/O Août 2001**

# **Informations légales**

*Hewlett-Packard ne fournit aucune garantie à propos de ce guide, y compris, mais non exlusivement en ce qui concerne les garanties implicites de qualité marchande et d'adaptation pour une utilisation particulière.* Hewlett-Packard ne saurait être responsable des erreurs présentes dans ce guide ni des dommages directs, indirects, spéciaux, fortuits, ou consécutifs résultant de la mise à disposition, des performances ou de l'utilisation de ce matériel.

**Droits limités.** L'utilisation, la reproduction ou la divulgation par le gouvernement des Etats-Unis est sujette à des restrictions définies dans le sous-alinéa (c)(1)(ii) de la clause Rights in Technical Data and Computer Software du texte DFARS 252.227-7013.

Hewlett-Packard Company 3000 Hanover Street Palo Alto, CA 94304 U.S.A.

Les droits pour les départements gouvernementaux ne faisant pas partie des départements de défense et les agences américaines sont définis dans le texte FAR 52.227-19 (c)(1,2).

**Copyright** © Copyright 2001 Hewlett-Packard Company

La nomenclature de chaque version de ce logiciel (et des guides associés) a été élaborée à des fins pratiques sur le plan commercial. Elle n'est pas conçue pour indiquer le degré d'originalité d'une version par rapport à une autre. L'étendue de la protection offerte par cette nomenclature et la durée du copyright doivent être déterminées de manière tout à fait indépendante de cette nomenclature.

### **Marques**

Intel<sup>®</sup> est une marque déposée aux Etats-Unis par Intel Corporation.

Java™ est une marque déposée aux Etats-Unis par Sun Microsystems, Inc.

Microsoft<sup>®</sup> est une marque déposée aux Etats-Unis par Microsoft Corporation.

Netscape, Netscape Commerce Server, Netscape Communications, Netscape Communications Server, le logo "N", Netscape Navigator, le logo Netscape Navigator Included et Netscape Proxy Server sont des

marques de Netscape Communications Corporation aux Etats-Unis.

Oracle® est une marque déposée aux Etats-Unis d'Oracle Corporation, Redwood City, Californie.

Pentium® est une marque déposée aux Etats-Unis par Intel Corporation.

UNIX<sup>®</sup> est une marque déposée d'Open Group.

Windows® et MS Windows® sont des marques déposées aux Etats-Unis par Microsoft Corporation.

# **Sommaire**

## **[1. Communiqué](#page-6-0)**

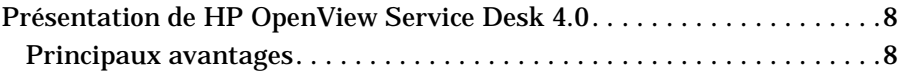

### **[2. Nouveautés](#page-12-0)**

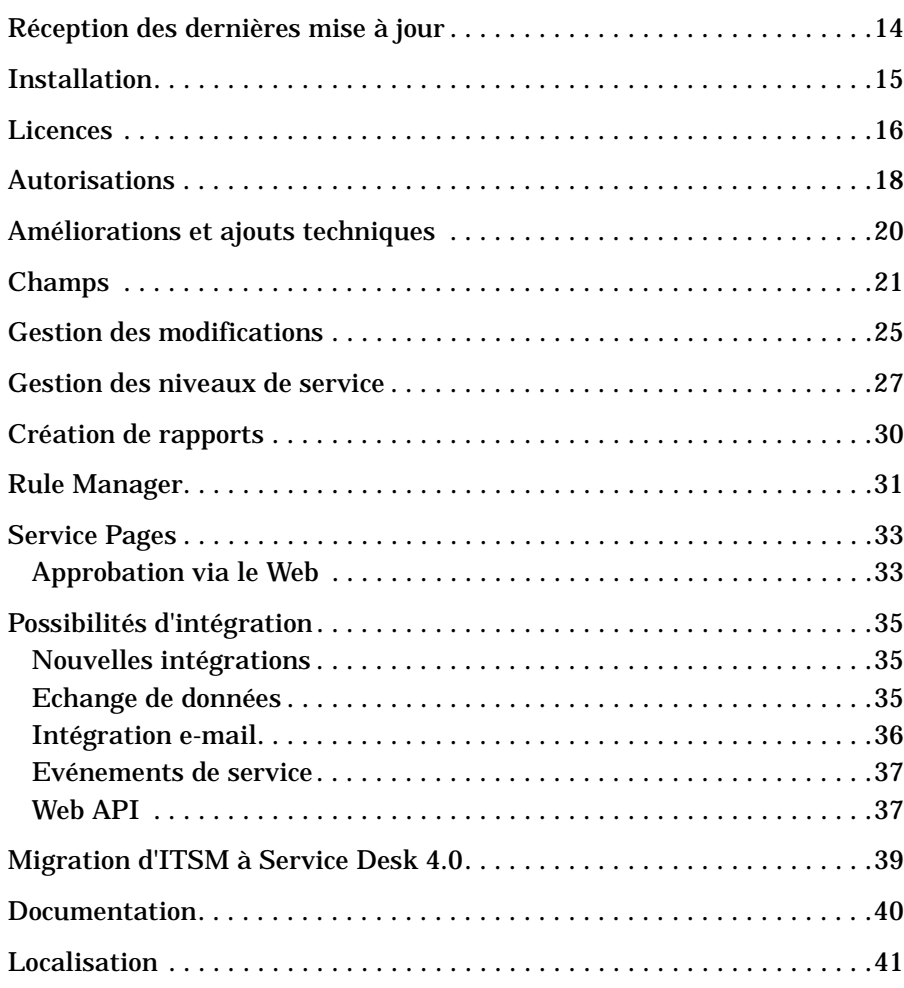

# **Sommaire**

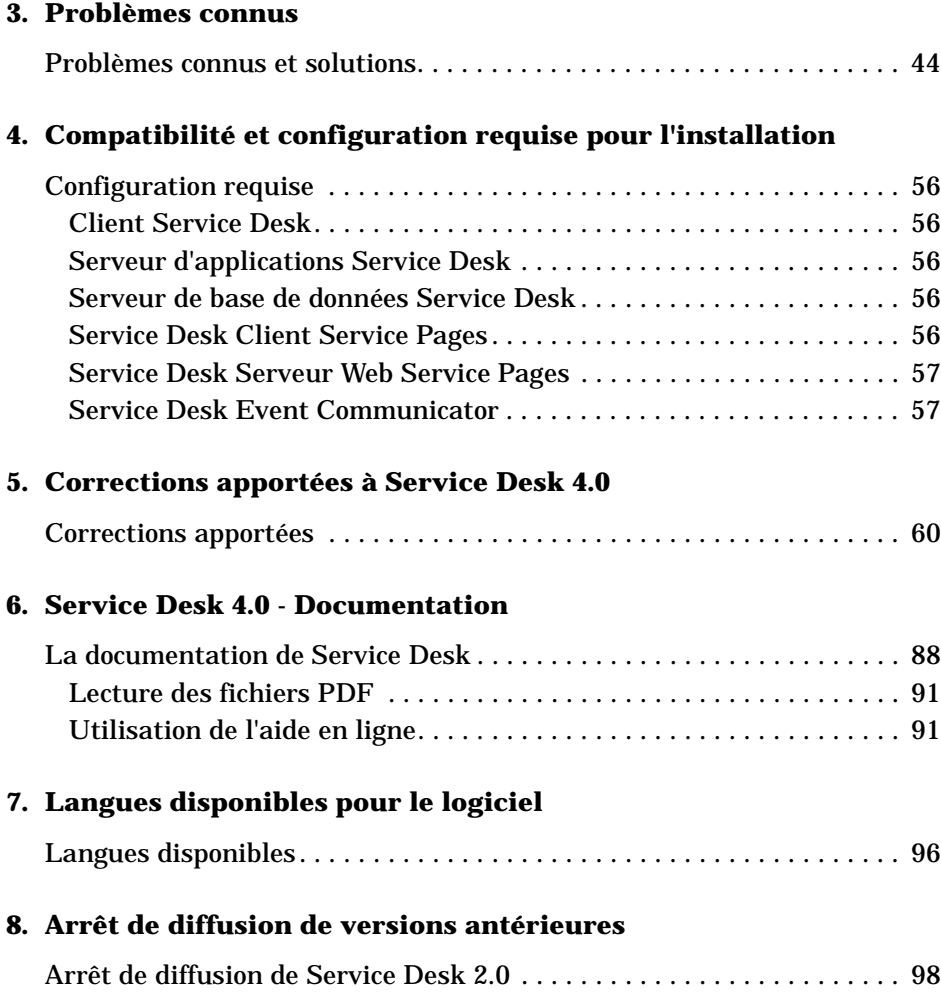

# <span id="page-6-0"></span>**1 Communiqué**

# <span id="page-7-0"></span>**Présentation de HP OpenView Service Desk 4.0**

HP OpenView Service Desk propose aux entreprises de service une solution complète qui leur permet d'optimiser la qualité de leurs prestations d'assistance et d'adapter les traitements informatiques à leurs besoins particuliers. Dans l'environnement actuel, en pleine évolution, de la technologie de l'information, les systèmes d'assistance jouent un rôle crucial. La rapidité du service prend une importance croissante, tandis que les changements évoluent à une cadence de plus en plus soutenue. HP OpenView Service Desk est une application unique qui prend en charge un ensemble de processus de support intégrés tels que la gestion des appels, celle des incidents et des problèmes, et qui les complète par des dispositifs de maintien de la qualité tels que la gestion de la configuration, des modifications, du travail et des niveaux de service. Cette approche intégrée permet aux entreprises informatiques et de support de partager l'information et de travailler ensemble afin de s'assurer que les services critiques pour l'entreprise sont correctement exécutés aujourd'hui comme demain.

HP OpenView Service Desk 4.0 augmente encore les potentialités de HP OpenView Service Desk.

Outre quelques améliorations générales, notamment en ce qui concerne la gestion des niveaux de service, la gestion des modifications et l'outil de création de rapports, cette nouvelle version offre des fonctionnalités totalement nouvelles comme les Pages de service pour les spécialistes, le rapprochement d'inventaire et l'ajout d'utilisateurs simultanés.

### <span id="page-7-1"></span>**Principaux avantages**

### **Service Desk 4.0 offre une gestion des niveaux de service axée sur l'entreprise**

La gestion des niveaux de service permet aux sociétés informatiques de gérer leur service de TI comme une entreprise à part entière. En se concentrant sur les principaux produits fournis par les technologies de l'information au monde des affaires et en fournissant des services basés sur la demande, ces technologies contribuent considérablement à faire évoluer le marché dans son ensemble. Pour les clients, les avantages clés de la gestion des niveaux de service sont les suivants :

- Equilibre entre avantages et coûts informatiques
- Amélioration du rendement de l'entreprise et de la perception du client envers les services informatiques fournis
- Réduction de l'impact d'un service inadéquat sur l'entreprise
- Organisation informatique structurée, avec des processus établis de manière à ce que le personnel sache toujours ce que l'on attend de lui, et donc une planification, des prévisions et un budget plus adaptés
- Réduction du coût occasionné par les manques à gagner
- Réduction du temps nécessaire au rétablissement des services informatiques
- Amélioration du profil et de l'image de l'entreprise informatique

### **Un accès facilité**

La nouvelle fonctionnalité Pages de service de Service Desk 4.0 offre aux spécialistes en informatique la possibilité d'accéder à l'application Service Desk en passant par un navigateur Internet standard (Microsoft $\circledR$  Explorer ou Netscape $\circledR$ ).

Pour les spécialistes travaillant à distance ou sur des projets externes, cette fonctionnalité offre une interface utilisateur intuitive présentant un maximum de flexibilité et la possibilité d'accéder à l'application Service Desk sans avoir à emporter un ordinateur portable ou à noter sur papier les activités réalisées, avec les risques de perte de données que cela comporte.

Les spécialistes peuvent accéder à l'application Service Desk et, selon les autorisations qu'ils détiennent, accéder aux appels de service, aux incidents, aux modifications et aux ordres de travail. Ils peuvent aussi ajouter des lignes d'historique.

Il est toutefois important de comprendre que les Pages des service ne sont pas une réplique de l'ensemble du client : pour certaines fonctionnalités (par exemple, les vues graphiques, la création d'EC et la création d'accords de niveaux de service), le client complet est nécessaire. Pour plus d'informations concernant la fonctionnalité Pages de service, reportez-vous à la section « [Service Pages](#page-32-0) », page 33.

### **Souplesse maximale**

Les possibilités de configuration de Service Desk se sont avérées être un atout précieux de cette application.

L'expérience déjà acquise avec OpenView dans la gestion des services

### Communiqué **Présentation de HP OpenView Service Desk 4.0**

informatiques a prouvé que le regroupement des meilleures pratiques et des processus dans les modèles Service Desk permettait de bénéficier de données précieuses pouvant servir à déployer rapidement l'application. Cet avantage, associé à la possibilité de personnaliser les formulaires, les vues et les champs « à la volée » sans avoir à arrêter le serveur d'applications, permet à l'entreprise d'être toujours en phase avec les évolutions du marché et donc celles de la gestion informatique.

Service Desk 4.0 introduit également des champs personnalisés supplémentaires. En fournissant davantage de champs personnalisés, Service Desk peut être plus adapté encore aux besoins spécifiques de l'entreprise, celle-ci pouvant adapter les formulaires en fonction des exigences particulières de l'infrastructure informatique de son environnement.

L'introduction de règles d'interface utilisateur offre un grand nombre de possibilités : sur la base de l'état ou de la valeur d'un champ défini dans un formulaire ouvert (par exemple un formulaire d'appel de service), le Rule Manager de Service Desk exécute des actions sans enregistrer le formulaire. Les règles de l'interface utilisateur peuvent exécuter les actions suivantes :

- Actions intelligentes
- Actions vue d'ensemble
- Actions du système
- Exécutable sur ligne de commande
- Actualisation de valeur de champ

La fonctionnalité Assistant de liste de contrôle peut être extrêmement précieuse à cet égard. Cet assistant peut être défini pour apparaître, par exemple, dans le contexte de la classification d'un appel de service.

Ainsi, si un analyste du service d'assistance sélectionne la classification « Imprimante », la liste de contrôle Imprimante spécifique s'affiche afin de l'aider à poser les questions appropriées pour résoudre le problème de l'appelant.

### **Evolutivité et performance**

HP OpenView Service Desk est construit sur une architecture à trois niveaux extrêmement modulable basée sur les standard du marché, tels que XML et TCP/IP. Ce logiciel est une application orientée objets Java<sup>TM</sup>.

Le niveau de présentation ainsi que le serveur d'applications sont écrits en langage Java. Cette architecture rend le logiciel très évolutif. Par un

partenariat avec HP, les entreprises peuvent appliquer le niveau requis de processus de support, exercer un contrôle plus rigoureux de leur environnement de TI et développer leur domaine de gestion. Ainsi, elles peuvent suivre de près la dynamique du marché et atteindre les niveaux de satisfaction fixés par le service clientèle. L'interface graphique flexible de cette application permet également aux entreprises d'optimiser les fonctionnalités de Service Desk pour leurs besoins spécifiques. Elles peuvent en effet concevoir des champs personnalisés, des formulaires, des actions vue d'ensemble et des modèles, et créer une intégration d'interface utilisateur graphique avec un outil tiers. Pour cela, nul besoin de maîtriser un langage de programmation particulier, il vous suffit d'utiliser l'éditeur de présentation WYSIWYG pour concevoir la présentation de votre application. Cet éditeur rend la présentation de Service Desk véritablement unique sur le marché.

### **Une solution complète**

HP OpenView Service Desk propose une gestion complète des services qui permettra aux entreprises de support de mettre en œuvre des processus de gestion de la configuration, de l'assistance, des incidents, des problèmes, des modifications et des niveaux de service. Cette application est construite sur une approche véritablement intégrée qui la rend unique sur le marché de l'assistance. Service Desk met en œuvre une intégration parfaite entre tous les processus de gestion des services. Sa fonction de gestion du travail permet aux entreprises d'améliorer l'ensemble de leurs processus de flux de travail. L'application offre également une prise en charge des procédures de notification et de nombreuses possibilités de création de rapports.

HP OpenView Service Desk fournit un certain nombre d'interfaces ouvertes qui permettent aux entreprises d'associer leurs processus de support aux applications de gestion de réseau, de gestion de système et d'ERP existantes. La version 4.0 de Service Desk s'accompagne d'intégrations standard à d'autres produits OpenView tels que VantagePoint Operations et VantagePoint pour Windows, Network Node Manager et ManageX. Vous bénéficiez ainsi d'une perspective complète et d'une étroite interconnexion de l'infrastructure informatique avec les SLA en place dans votre entreprise.

### **Création de rapports**

La création de rapports est un élément clé pour permettre aux responsables d'obtenir des informations sur le niveau de performance, de disponibilité et d'assistance des prestations fournies.

### Communiqué **Présentation de HP OpenView Service Desk 4.0**

Service Desk 4.0 offre des possibilités de création de rapports standard pour satisfaire les besoins généraux.

Vous pouvez également afficher et imprimer des vues table, des vues graphiques, des vue de type explorateur et des vue de liste pour visualiser les informations stockées dans la base de données Service Desk de la manière qui vous convient.

En outre, des vues de base de données sont disponibles afin de faciliter l'intégration avec des outils externes de création de rapports. La création de ces vues de base de données est un processus automatique qui est lancé lors de l'installation de l'application Service Desk. Les vues de base de données permettent à une intégration rapide de configurer les rapports personnalisés nécessaires à l'entreprise pour présenter des informations sur, par exemple, les accords de niveau de service (SLA), les performances du service d'assistance et la gestion des modifications.

### **Utilisation du meilleur de Microsoft**

L'interface utilisateur de HP OpenView Service Desk a été conçue à l'image de l'interface Microsoft afin de réduire les besoins habituels de formation de l'utilisateur final lors de l'implémentation de nouvelles applications en entreprise. Cette interface est donc extrêmement flexible et très agréable à utiliser, ce qui permettra un retour sur investissement rapide grâce à une efficacité élevée du personnel de support dès le premier jour. D'une manière générale basée sur la technologie Java, l'application HP OpenView Service Desk 4.0 prend en charge Windows 2000 ainsi que le serveur Web Microsoft IIS, qui assure un alignement encore plus poussé du produit sur les standards Microsoft.

### **Interopérabilité de HP OpenView Service Desk**

HP OpenView propose le programme de partenariat le plus puissant du marché, avec plus de 300 applications intégrées dans la gamme de produits HP OpenView. Nous pouvons ainsi offrir à nos clients une très grande flexibilité et des solutions de gestion des services de TI complètes et personnalisées.

# <span id="page-12-0"></span>**2 Nouveautés**

# <span id="page-13-0"></span>**Réception des dernières mise à jour**

Pour recevoir des informations concernant les dernières modifications, les communiqués et les programmes test bêta, vous pouvez vous abonner au bulletin d'information de HP OpenView Service Desk.

Pour cela, adressez un e-mail à servicedesk\_news@hp.com. Dans la ligne objet du message, tapez (en lettre majuscules) : **SUBSCRIBE** Vous pouvez annuler votre abonnement en envoyant un e-mail à servicedesk news@hp.com. Dans la ligne objet du message, tapez (en lettre majuscules) : **UNSUBSCRIBE**

# <span id="page-14-0"></span>**Installation**

Le programme et les procédures d'installation ont été améliorés pour Service Desk 4.0 :

Utilisateurs Oracle<sup>®</sup>:

Oracle peut être configuré pour n'utiliser qu'un seul compte de base de données. Lorsque Service Desk utilise une base de données Oracle, vous avez la possibilité de créer un compte utilisateur et un compte de référence Oracle, ou bien un compte utilisateur simple. Toutefois, la présence de deux comptes (utilisateur et référence) accroît la vitesse de transmission des données sur les gros systèmes.

• Mise à niveau séparée d'une base de données :

Vous pouvez mettre à niveau Service Desk et votre base de données séparément. Cela peut être utile lorsque vous avez par exemple une base de données séparée à laquelle vous vous connectez occasionnellement pour réaliser des tests.

• Environnement à serveurs d'applications multiples :

Vous pouvez installer plusieurs instances du serveur d'applications Service Desk sur des ordinateurs séparés ou sur un seul ordinateur doté de plusieurs processeurs. Dans les deux cas, les serveurs communiquent entre eux et équilibrent la charge des clients qui leur sont connectés pour atteindre une performance optimale.

Base de données SQL Server 2000® :

Service Desk peut fonctionner avec des bases de données SQL Server 2000. Elles peuvent être configurées au moyen des mêmes techniques que pour la version antérieure, SQL Server 7.0.

• Améliorations techniques :

Les aspects techniques de l'installation ont subi de nombreuses rationalisations. La dernière version du programme d'installation de Service Desk est beaucoup plus rapide et plus perfectionnée que celle de la version 3.0.

Nouveautés **Licences**

# <span id="page-15-0"></span>**Licences**

Avec Service Desk 4.0, trois types de licence sont pris en charge :

• Licences d'utilisateur nommé :

Une licence d'utilisateur nommé vous permet de créer le nombre spécifié de comptes utilisateur Service Desk qui auront accès à l'interface graphique utilisateur de Service Desk quel que soit le nombre d'utilisateurs connectés (dans la mesure où le nombre maximal d'utilisateurs nommés déterminé par la licence est respecté). Ce type de compte convient particulièrement aux administrateurs système et aux utilisateurs clés devant pouvoir accéder à tout moment à l'application. Un utilisateur nommé peut accéder à trois sessions en même temps.

• Licences d'utilisateurs simultanés :

Une licence d'utilisateurs simultanés permet au nombre spécifié de comptes utilisateur Service Desk d'accéder simultanément à Service Desk (sans compter les utilisateurs nommés connectés). Vous pouvez créer le nombre de comptes d'utilisateur simultané que vous souhaitez, dans la limite du nombre de comptes simultanés autorisés par la licence à accéder à Service Desk au même moment. Les utilisateurs simultanés peuvent accéder à plusieurs sessions en même temps, mais chaque session compte comme un utilisateur simultané.

**NOTE** L'application Service Desk 3.0 ne gère pas les utilisateurs simultanés. Vous devez passer à Service Desk 4.0 pour pouvoir acquérir et utiliser des licences d'utilisateurs simultanés.

• Licences de module :

Une licence de module donne à tous vos utilisateurs nommés et simultanés l'accès au(x) module(s) que vous spécifiez dans cette licence.

Vous devez toujours avoir une ou plusieurs licences de module, ainsi qu'une ou plusieurs licences d'utilisateur nommé ou d'utilisateur simultané, ou les deux.

Dans Service Desk 4.0, les comptes bloqués (comptes utilisateur désactivés et non supprimés) ne comptent pas pour les licences.

Outre les comptes d'utilisateur nommés et simultanés, Service Desk 4.0 vous permet de créer un nombre illimité de comptes d'intégration et de comptes d'accès aux Pages de service. Ces comptes ne donnent accès qu'aux intégrations et aux Pages de service de Service Desk, et non à l'interface graphique utilisateur de Service Desk. Les spécialistes peuvent passer par leur compte Service Desk habituel pour se connecter aux Pages de service.

La boîte de dialogue Licence de la Console administrateur de Service Desk 4.0 vous donne davantage d'informations que dans les versions antérieures de Service Desk. Pour chaque licence, les informations suivantes sont indiquées :

- Type de licence : utilisateurs nommés, utilisateurs simultanés ou module
- Clé de licence
- Nombre d'utilisateurs
- Date d'expiration
- Etat : active ou inactive (expirée)

La boîte de dialogue Licence affiche également le nombre total d'utilisateurs nommés et d'utilisateurs simultanés, ainsi que les noms des modules sous licence. Ces totaux apparaissent aussi dans la boîte de dialogue A propos de du menu Aide.

<span id="page-16-0"></span>**NOTE** Si vous effectuez une mise à niveau de Service Desk 3.0 à la version 4.0, veuillez noter que, bien qu'elle comportait des modules, la version 3.0 ne reconnaissait pas les licences de module. Toutes les parties des modules étaient disponibles sans restriction. La version 4.0, en revanche, applique strictement ces licences. Si vous effectuez une mise à niveau, vous risquez donc, si vous n'obtenez pas de licence pour tous les modules, de perdre l'accès aux données saisies ou affichées dans les champs s'appliquant uniquement aux modules hors licence. Ces données ne sont pas perdues ni effacées ; elles restent enregistrées dans votre base de données. Elles redeviendront accessibles lorsque vous obtiendrez la licence adéquate.

# <span id="page-17-0"></span>**Autorisations**

Service Desk vous permet de gérer facilement les autorisations. De plus, vous avez toujours la possibilité de définir des autorisations en fonction des règles et des procédures de votre entreprise :

• Autorisations sur les lignes d'historique :

Un utilisateur peut être autorisé à changer ses propres lignes d'historique ou celles de son groupe de travail ou d'un autre utilisateur. C'est l'administrateur de Service Desk qui gère et configure ces autorisations. Ces autorisations peuvent être définies de façon à ce que l'utilisateur puisse modifier uniquement les objets de son propre groupe de travail ou ceux qu'il a créés lui-même. Ces restrictions peuvent également s'appliquer aux droits de suppression. Les lignes d'historique générées par le système ne peuvent pas être modifiées.

• Autorisation d'accès aux répertoires :

Les autorisations d'accès aux répertoires sont configurées et gérées par l'administrateur Service Desk, et peuvent être activées ou désactivées globalement en cochant une seule case. Ces autorisations peuvent être définies de façon à ce que l'utilisateur puisse modifier uniquement les objets de son propre groupe de travail ou ceux qu'il a créés lui-même. Ces même restrictions peuvent être appliquées aux droits d'affichage. Les répertoires ne peuvent toutefois être supprimés que par un utilisateur ayant des droits d'administrateur système. Les autorisations d'accès à un répertoire de haut niveau s'appliquent également à tous ses sous-répertoires.

• Autorisation d'état :

Un utilisateur peut être autorisé à éditer un élément uniquement dans une plage donnée de codes d'état. Une autorisation basée sur l'état permet de limiter la portée du travail d'un utilisateur à une plage déterminée, celui-ci n'étant pas en mesure de sélectionner des codes d'état hors de cette plage.

• Autorisation basée sur les affectations :

Une autorisation basée sur les affectations limite l'accès de l'utilisateur aux éléments qui lui sont affectés, ou qui sont affectés à son groupe de travail. Par exemple, les paramètres peuvent accorder à l'utilisateur l'autorisation d'afficher ou de modifier uniquement les appels de service qui lui sont affectés. Cette fonction est utile quand les employés ont besoin de visualiser les informations de tous les appels de service, et de modifier uniquement celles des appels qui leur sont affectés.

• Droits de personnaliser :

L'autorisation de modifier les paramètres des menus, des barres d'outils et des raccourcis peut être refusée à un rôle donné. Il en va de même pour l'autorisation de modifier les vues. Quant au droit d'utiliser Tout mettre à jour, l'utilisateur qui en dispose peut sélectionner plusieurs éléments et les mettre à jour avec une valeur unique spécifiée dans un champ particulier. L'utilisation d'un navigateur Internet peut être interdite à certains utilisateurs dans l'interface Service Desk.

• Autorisations dépendant des licences de modules :

Les autorisations d'accès aux champs existaient déjà dans Service Desk 3.0 (rôle compte, accès avancé aux objets), mais avec Service Desk 4.0, des restrictions liées aux licences de modules peuvent influer aussi sur l'accès aux champs. Voir remarque [page 17](#page-16-0).

# <span id="page-19-0"></span>**Améliorations et ajouts techniques**

Les améliorations techniques suivantes ont été apportées :

• Affichage des fuseaux horaires :

Le bouton Fuseaux horaire de la barre d'outils de Service Desk permet de choisir un autre fuseau horaire. La date et l'heure de celui-ci s'affichent immédiatement. Il n'est pas nécessaire de quitter et de lancer une nouvelle session de Service Desk, comme c'était le cas avec Service Desk 3.0.

• Date limite selon le fuseau horaire :

Service Desk calcule la date et l'heure limite des appels de service et des incidents en fonction du temps de résolution maximal, des horaires de support définis dans l'accord de niveau de service (SLA) et du fuseau horaire. Si aucun SLA n'est entré, ce sont les horaires de support du niveau de service par défaut qui sont pris en compte et appliqués au fuseau horaire principal.

• Sessions multi-clients :

Des sessions multi-clients peuvent être exécutées sur un seul ordinateur. Vous pouvez utiliser des sessions multiples lorsque vous souhaitez disposer de plusieurs installations clientes de la même version de Service Desk connectées à différents serveurs d'applications équipés de bases de données différentes. Cela peut être le cas lorsque vous utilisez des serveurs d'applications (et des bases de données) différents pour les tests, le développement et la production (système direct), ou plusieurs environnements de production.

• Serveurs d'applications multiples :

De nombreuses instances du serveur d'applications Service Desk peuvent être installées sur des ordinateurs séparés ou sur un seul ordinateur multi-processeur. Dans les deux cas, les serveurs communiquent entre eux et équilibrent la charge des clients qui leur sont connectés pour obtenir une performance optimale.

# <span id="page-20-0"></span>**Champs**

Les fonctions de champs suivantes ont été ajoutées à Service Desk 4.0 :

• Copie de la valeur des champs :

Recherche dans la base de données les enregistrements correspondants et copie les valeurs des attributs (sélectionnés) de chacun de ceux-ci dans un nouvel enregistrement.

• Codes de recherche uniques pour les EC et codes de recherche préformatés :

Lorsqu'ils génèrent plusieurs éléments de configuration (EC), les utilisateurs peuvent définir le format des codes de recherche de ces derniers. Il est possible de rendre les codes de recherche uniques obligatoires pour les EC.

• Message d'avertissement signalant les champs obligatoires non renseignés :

Lorsque l'utilisateur enregistre un élément avec un ou plusieurs champs requis vides, un message lui indiquant tous les champs obligatoires non renseignés s'affiche, au lieu d'un message par champ vide comme c'était le cas avec Service Desk 3.0.

• Affichage permanent des informations Affichage rapide pour les champs de recherche :

Les champs de recherche peuvent être étendus de manière à afficher des informations Affichage rapide concernant l'élément de ce champ. Cette fonction peut être activée ou désactivée par l'administrateur système.

• Vues de recherche améliorées :

Dans la vue de recherche rapide, vous pouvez localiser des codes hiérarchiques en saisissant un texte dans le champ Chercher. La fonction de recherche avancée permet de rechercher les sous-éléments des attributs hiérarchiques.

• Assistant de liste de contrôle disponible pour les appels de service :

Lorsque vous créez ou mettez à jour un appel de service, vous pouvez sélectionner une liste de contrôle dans le menu Action. Trois types de liste de contrôle sont disponibles : une générale, une pour un service

# Nouveautés

### **Champs**

spécifique, et une autre pour une classification spécifique. L'assistant de liste de contrôle présente des questions à l'utilisateur dans une série de boîtes de dialogue. Les réponses obtenues peuvent être entrées dans l'appel de service. Cet outil peut être particulièrement utile au personnel inexpérimenté du service d'assistance.

L'assistant de liste de contrôle est une action du système pour les appels de service, et peut être configuré à partir de la Console administrateur.

• Champs personnalisables :

Service Desk 4.0 offre plus de 700 champs personnalisables.

• Champs monétaires personnalisables :

Vous pouvez définir deux monnaies (principale et secondaire) et spécifier un taux de change. La valeur saisie dans le champ de la monnaie principale est convertie dans le champ de la monnaie secondaire. Par exemple, des valeurs entrées en dollars peuvent s'afficher en Euros. La valeur de la monnaie secondaire est affichée dans un champ calculé personnalisé.

Pour le calcul en Euro, Service Desk 4.0 se conforme aux conditions suivantes établies par la réglementation de l'Union européenne concernant le calcul et l'arrondi des conversions en Euro :

- Chaque devise d'UEM (Union économique et monétaire) est une représentation de l'Euro entre le 1<sup>er</sup> janvier 1999 et le 1<sup>er</sup> janvier 2002.
- Pour des raisons de précision, tout calcul doit utiliser un taux de change comportant six décimales significatives, par exemple : 1 EUR = 2.20371 NLG (Florins hollandais).
- Un montant calculé dans une devise est arrondi au centième le plus proche. La seconde décimale - l'eurocent - est arrondie en fonction de la troisième décimale : si la troisième décimale est supérieure ou égale à 5, l'arrondi supérieur est utilisé ; si elle est inférieure ou égale à 4, l'arrondi inférieur est utilisé. Par exemple, 0.21499 est arrondi à 0.21 ; 0.21500 est arrondi à 0.22.
- Pour éviter des différences d'arrondi, il est interdit d'appliquer des taux inverses dans les conversions. Par exemple, le taux officiel du Florin hollandais est 1 EUR = 2.20371 NLG ; le taux inverse est 1 NLG = 0.453780 EUR. Pour convertir des Florins hollandais en Euros, le montant en Florins doit être divisé par 2.20371 (taux

officiel) et non multiplié par 0.453780 (taux inverse).

- Etant donné que toutes les devises d'UEM sont des représentations de l'Euro, la conversion d'une devise d'UEM dans une autre doit toujours passer par l'Euro. Pour convertir une devise A dans une devise B, la devise A est d'abord convertie en Euros, puis la valeur en Euros est convertie en devise B. Cette procédure est nommée triangulation.
- Le cas échéant, toutes les données en monnaie d'UEM actuelles doivent être converties en Euros, le 1er janvier 2002 au plus tard.

Service Desk n'est pas une application financière ni même ne possède de module financier. Les cinq champs de monnaie disponibles dans Service Desk ne servent exclusivement qu'à l'enregistrement. Aucun paiement n'est effectué en fonction de données de Service Desk. Service Desk est un système d'informations mono-devise et l'introduction des champs monétaires calculés n'y déroge pas : les valeurs des champs calculés n'étant pas stockées en base de données, il n'existe aucun risque de duplication.

Service Desk 4.0 possède une fonction pour mettre à jour tous les prix dans sa base de données, en une seule opération. Elle peut être utilisée, par exemple, pour effectuer une conversion totale en Euros ou bien des conversions par triangulation d'une devise d'UEM dans une autre. Au lieu de mettre à jour tous les prix, vous pouvez restreindre la mise à jour à certains types d'élément sélectionnés, par exemple la limiter aux contrats de maintenance et aux accords de niveau de service, en excluant d'autres éléments tels ceux de configuration.

• Champs calculés personnalisés :

Les champs calculés personnalisés complètent les champs d'éléments standard et les champs personnalisés. La valeur d'un champ calculé personnalisé provient d'un autre champ et ne peut pas être modifiée manuellement. Ce type de champ peut être généré à partir des champs monnaie, date/heure, durée et nombre entier. Des champs calculés personnalisés peuvent être définis pour chaque élément dans la Console administrateur.

• Champ de fuseau horaire :

Le champ de fuseau horaire permet de spécifier le fuseau horaire des utilisateurs et des entreprises. Service Desk utilise ces informations pour déterminer le fuseau horaire applicable aux horaires d'un

Nouveautés

### **Champs**

service d'assistance, par exemple lorsque l'accord de niveau de service d'un bénéficiaire du service spécifie que les horaires de support sont calculés selon le fuseau horaire du bénéficiaire.

Les fuseaux horaires peuvent être ajoutés aux entités Service Desk suivantes :

- Personne
- Compte
- Organisation

# <span id="page-24-0"></span>**Gestion des modifications**

Cette section présente la liste des améliorations et ajouts apportés au module de Gestion des modifications :

• Planification des pannes :

Celle-ci vous permet de planifier des durées d'indisponibilité des EC.

Si vous avez installé l'intégration VPO, vous pouvez télécharger les pannes planifiées ou occasionnelles dans celle-ci pour annuler la génération de messages en cas d'EC rendu inaccessible par une interruption de service planifiée.

• Créneau favorable :

Cette fonction permet à votre service informatique d'indiquer quand une interruption de service peut être planifiée. En indiquant la disponibilité d'un EC et le moment où celui-ci doit être opérationnel, vous pouvez planifier les interruptions de service dans le cadre de la maintenance de routine.

Service Desk calcule le créneau favorable pour un EC particulier et l'affiche automatiquement. Les avantages de cette fonction s'appliquent également à la planification des services de maintenance en dehors des horaires de support, ou pendant les heures d'interruption de service autorisées.

• Mise à jour automatique de la CMDB à partir des ordres de travail :

Lorsque vos spécialistes exécutent des ordres de travail, les modifications qu'ils apportent aux EC concernés sont introduites automatiquement dans la CMDB. Ces modifications sont notamment :

- Déplacements d'EC
- Actualisations des données de propriété des EC
- Actualisations des responsabilités administratives des EC
- Actualisations de tous les champs variables
- Champ de désignation du responsable des modifications :

Dans une demande de modification, il permet d'indiquer le responsable des modifications à l'initiative de celle-ci.

• Champ de désignation du demandeur :

### Nouveautés **Gestion des modifications**

Dans une demande de modification ou de projet, il permet de spécifier la personne à l'origine de la demande.

• Recherche d'EC dans d'autres ordres de travail :

Lorsque vous reliez un EC à un ordre de travail, Service Desk vérifie si cet EC est déjà lié à d'autres ordres de travail, auquel cas un message est affiché.

# <span id="page-26-0"></span>**Gestion des niveaux de service**

Pour qu'un processus de gestion des niveaux de service soit efficace, il est nécessaire de bien comprendre les relations de dépendance existant entre les différents services de l'infrastructure informatique. Pour cela, Service Desk 4.0 comporte des fonctions perfectionnées qui permettent au responsable du niveau de service :

- d'enregistrer les services par type ;
- de réunir les services dans des hiérarchies qui mettent en évidence leurs interdépendances.

Chaque nouvelle fonction est décrite ci-dessous :

• Types de service :

Lors de l'enregistrement de services, vous pouvez maintenant faire la distinction entre les types de service suivants :

- Les services fonctionnels sont les services fournis par l'entreprise à ses clients conformément à un niveau de service et à un coût convenus.
- Les services de gestion des opérations s'occupent de l'administration et du traitement des défaillances des ressources matérielles et logicielles utilisées par les services fonctionnels.
- Les services de support assurent certaines responsabilités externalisées par les services de gestion des opérations, comme la réparation et le remplacement de certains composants.
- Mise en relation des services :

Les utilisateurs peuvent enregistrer des services et définir les éléments de configuration que ceux-ci utilisent, mais peuvent aussi organiser les services dans des hiérarchies montrant les relations qui existent entre ces derniers.

Les types suivants de relations hiérarchiques sont pris en charge :

— Des relations parent-enfant peuvent être utilisées pour identifier des services fonctionnels ou de gestion des opérations (parents) constitués d'un certain nombre de services (enfants) du même type.

### Nouveautés **Gestion des niveaux de service**

- Des relations utilisateur-utilisé entre services fonctionnels indiquent qu'une prestation de service dépend de la disponibilité d'un autre service. En général, ce type de relation indique que le service de niveau supérieur utilise celui du niveau inférieur comme une ressource. A la base de cette hiérarchie se trouvent les éléments de configuration.
- Les relations gérant-géré entre services de gestion des opérations et éléments de configuration indiquent qu'un service assure l'administration et le traitement des erreurs d'un élément de configuration.
- Des relations supportant-supporté entre services indiquent qu'un service de gestion des opérations externalise certaines responsabilités de maintenance à un service de support.
- Des relations assistant-assisté entre des services et des éléments de configuration indiquent qu'un service de support est chargé de certaines responsabilités de maintenance externalisées concernant un élément de configuration.
- Création d'appels de services de sous-contrat :

Lorsque l'analyse des incidents et des appels de service révèle que le fournisseur de service concerné doit faire appel à un autre fournisseur pour résoudre la cause d'origine d'un événement, les utilisateurs de Service Desk peuvent maintenant créer un appel de service de sous-contrat. L'appel de service de sous-contrat contient des informations copiées depuis l'événement principal, avec lequel une relation est établie.

Si l'on sépare le cycle de vie de l'événement initial et celui de l'origine, cela met en évidence la présence de deux accords de niveau de service distincts, et simplifie les tâches de suivi et de compte-rendu des performances de chaque fournisseur de service. Par exemple, si le créateur de l'appel de service de sous-contrat trouve une solution temporaire, l'événement initial peut être considéré comme en cours de traitement, mais non fermé. Lorsque l'autre fournisseur signale que l'origine du problème a été trouvée, la solution temporaire peut être annulée et l'événement peut alors être fermé.

• Références des services, des accords de niveau de service et des éléments de configuration dans les incidents :

Il est maintenant possible de spécifier le service affecté par un incident, ou de le faire spécifier automatiquement en fonction de l'EC. Lorsque l'impact se limite à un seul service comptant un seul accord de niveau de service, cet accord et son niveau de service sont appliqués à l'incident. Lorsque plusieurs services et accords de niveau de service sont affectés, Service Desk applique automatiquement le niveau de service le plus strict (celui imposant le délai le plus court pour la résolution de l'incident).

# <span id="page-29-0"></span>**Création de rapports**

La fonction de création de rapports fait l'objet de plusieurs ajouts et améliorations :

- Vues graphiques améliorées :
	- Vous pouvez à présent définir des plages de dates : vous pouvez afficher le nombre d'enregistrements consignés pendant un jour ou une semaine donné, par exemple.
	- Une nouvelle fonction Séries vous permet de séparer les définitions des axes de coordonnées X et Y.
	- Vous pouvez définir un axe des ordonnées secondaire. Cela vous permet de comparer les valeurs de deux champs, comme Durée prévue et Durée réelle dans une seule vue.
	- Vous pouvez restreindre l'entrée des champs utilisés par des fonctions autres que Compte à des valeurs numériques. Ainsi, la création de définitions illogiques, comme une catégorie moyenne, ne peut avoir lieu.
	- La définition Regrouper par n'est plus nécessaire puisqu'elle est déduite de la définition de l'axe des abscisses.
	- Les fonctions d'affichage sont étendues : vous pouvez maintenant faire un zoom sur tous les types de vue, et pas seulement sur les vues table.
- Données analysées (peuvent être utilisées pour améliorer les performances) :

Les changements brusques ou les pics peuvent être extraits des rapports et analysés.

Les causes de tendances peuvent également être analysées. Les données analysées peuvent être utilisées en gestion des problèmes pour améliorer les performances.

• Génération de vues base de données : Les vues base de données vous permettent de créer un rapport professionnel à l'aide d'un outil tiers de création de rapports. Les vues base de données sont générées depuis la console administrateur. Il est possible de localiser le contenu des vues base de données. Vous pouvez localiser le nom des vues et le titre des colonnes.

# <span id="page-30-0"></span>**Rule Manager**

La logique fonctionnelle est combinée au gestionnaire de règles (Rule Manager) dans Service Desk ; il est ainsi possible de créer des règles pour automatiser de nombreux processus de l'entreprise. Deux types de règles sont disponibles : les règles de base de données déclenchées par des changements dans la base de Service Desk, et les règles de l'interface utilisateur déclenchées par des changements dans l'interface. Les fonctions suivantes ont été ajoutées :

Mise à jour des éléments associés :

Cette action a été développée pour inclure les éléments associés dans les règles de base de données. Dans la boîte de dialogue Mettre à jour données, vous pouvez maintenant sélectionner l'élément associé et spécifier les champs de cet élément que vous souhaitez mettre à jour. Les mises à jour *un-plusieurs* et *plusieurs-plusieurs* sont possibles sur des éléments associés.

• Envoi d'e-mail à un groupe de personnes :

Vous pouvez écrire des règles de base de données afin d'envoyer des messages électroniques à un groupe de personnes. Par exemple, lorsqu'un appel de service est affecté à un groupe de travail, chaque membre doit en être individuellement averti. Avec la fonction d'envoi d'e-mail à un groupe, vous pouvez envoyer un message à une simple adresse électronique, à une personne nommée, à une société ou à un groupe de travail.

• Tri et regroupement de règles :

Le champ Catégorie est ajouté comme attribut facultatif de règle. Vous pouvez créer des codes de catégorie et les appliquer aux règles que vous créez. La nouvelle vue Règles par catégorie affiche les règles regroupées selon la catégorie qui leur a été attribuée.

• Règles d'interface utilisateur (nouveauté de Service Desk 4.0) :

Elles s'appliquent à l'interface graphique utilisateur. Le système peut effectuer des actions configurables en fonction des modifications effectuées dans un formulaire Service Desk. Ces actions sont aussitôt affichées (modification d'un autre champ ou du champ actuel) ou appliquées dans le formulaire en cours. Les actions suivantes sont maintenant disponibles avec les règles d'interface utilisateur :

### Nouveautés

### **Rule Manager**

- Action Command Exec
- Action Limiter plage de valeurs de champ
- Action vue d'ensemble
- Action intelligente
- Action du système
- Action Mettre à jour données
- Action Limiter plage de valeurs de champ : Cette nouvelle action permet de limiter la plage de valeurs d'un ou de plusieurs champs en fonction de la valeur entrée dans un autre champ du même formulaire.

# <span id="page-32-0"></span>**Service Pages**

Service Desk 4.0 introduit une nouvelle version des Pages de service. Celle-ci vous permet d'utiliser une partie de la fonctionnalité de Service Desk via un intranet ou Internet.

Les Pages de service intéressent particulièrement deux types d'utilisateur : les ingénieurs support ayant déjà accès à Service Desk, et les utilisateurs finaux. Les ingénieurs support peuvent passer par leur compte Service Desk existant pour se connecter aux Pages de service. Les utilisateurs finaux peuvent créer un compte en ligne, ou demander à leur administrateur système d'en créer un pour eux dans Service Desk.

Lorsque vous vous connectez aux Pages de service, vous pouvez sélectionner votre fuseau horaire et votre langue. Le menu principal s'affiche ensuite. Les fonctions disponibles ont été étendues pour inclure les opérations suivantes :

- Créer des appels de service
- Créer des incidents (pour les ingénieurs support uniquement)
- Obtenir une vue d'ensemble des appels de service
- Obtenir une vue d'ensemble des incidents
- Obtenir une vue d'ensemble des problèmes
- Obtenir une vue d'ensemble des modifications
- Obtenir une vue d'ensemble des ordres de travail

Les différentes vues d'ensemble permettent de modifier ou de visualiser les enregistrements. L'administrateur système peut définir la présentation des vues d'ensemble, ainsi que les modèles à utiliser pour créer les enregistrements. Lorsqu'il configure les vues d'ensemble, l'administrateur système les spécifie pour les listes restreintes et pour les listes complètes.

# <span id="page-32-1"></span>**Approbation via le Web**

Pour pouvoir changer l'état d'un élément tel qu'un appel de service ou une modification, il est parfois nécessaire de solliciter l'approbation d'une ou de plusieurs personnes. Avec Service Desk 4.0, une page Web est spécialement conçue pour les approbations. Cette page ne fait pas

Nouveautés **Service Pages**

partie de Service Desk, elle est accessible par une URL spécifique communiquée par e-mail aux différents approbateurs. Les approbateurs peuvent ainsi approuver ou rejeter l'action demandée dans cette page.

**NOTE** La fonction Approbation a été ajoutée à Service Desk version 3.0, Service Pack 3.

# <span id="page-34-0"></span>**Possibilités d'intégration**

Service Desk propose de nombreuses possibilités d'intégration. Les sections suivantes décrivent les nouvelles intégrations et améliorations de Service Desk 4.0.

# <span id="page-34-1"></span>**Nouvelles intégrations**

- L'intégration LDAP (Lightweight Directory Access Protocol) a été ajoutée. Elle fournit les outils nécessaires pour importer les données du répertoire LDAP dans Service Desk. Elle utilise la fonction Echange de données.
- L'intégration Radia a été ajoutée. Elle fournit les outils nécessaires pour importer les données de l'inventaire Radia dans Service Desk. Elle utilise la fonction Echange de données.
- L'intégration VantagePoint assure une intégration complète entre VantagePoint pour Windows et UNIX, et Service Desk 4.0. Elle offre maintenant les fonctions suivantes :
	- Importation des nœuds et services VantagePoint dans Service Desk.
	- Envoi d'événements de VantagePoint à Service Desk.
	- Prise en compte des mises à jour VantagePoint dans Service Desk.
	- Envoi manuel d'événements à Service Desk.
	- Envoi d'accusés de réception et d'annotations de message de Service Desk à VantagePoint.
	- Appel de l'interface utilisateur Service Desk depuis VantagePoint dans le contexte d'un élément de configuration.
	- Affichage de l'état d'un service VantagePoint à l'aide d'un navigateur.
	- Génération d'un message VantagePoint depuis Service Desk.
	- Surveillance des processus et des journaux d'erreurs Service Desk.
	- Suppression des messages signalant la défaillance d'un nœud dans VantagePoint lorsqu'une panne d'EC est planifiée dans Service Desk.

# <span id="page-34-2"></span>**Echange de données**

Les outils Echange de données ont été perfectionnés :

### Nouveautés **Possibilités d'intégration**

- Des fonctions de rapprochement et de traitement delta ont été ajoutées afin de réduire au minimum le volume des données à importer. De plus, un journal des modifications est créé afin de récapituler les éléments nouveaux, modifiés et obsolètes ainsi que leurs relations.
- Un assistant de configuration d'extraction a été ajouté pour faciliter la configuration de vos fichiers d'initialisation d'exportation. L'assistant vous aide tout au long du processus de configuration de ces fichiers.
- Il est maintenant possible d'effectuer un chargement de données modulable. Cette nouvelle fonction vous permet d'utiliser plusieurs serveurs et clients pour équilibrer les charges lors de l'importation de données.
- Vous pouvez créer un groupe de tâches Echange de données. Ce groupe peut vous servir à mettre en relation des tâches d'échange de données afin de les exécuter dans l'ordre, et cela en exécutant une seule commande.
- La fenêtre permettant d'afficher les fichiers XML a été améliorée. La visualisation est maintenant plus simple, les balises superflues étant cachées.
- Un indicateur de progression a été ajouté afin que vous sachiez exactement où en sont vos processus Echange de données.
- Un fichier journal d'erreurs supplémentaire est créé quand vous exécutez Echange de données. Ce nouveau fichier ne consigne que les erreurs, et aucune autre information sur le processus.

## <span id="page-35-0"></span>**Intégration e-mail**

L'intégration e-mail a été améliorée et développée pour Service Desk 4.0. L'application comporte maintenant diverses options de configuration qui peuvent être exécutées depuis la console Administrateur, et non à l'aide du fichier sd.conf comme c'était le cas avec Service Desk 3.0.

Vous pouvez envoyer des commandes à Service Desk dans un message e-mail afin d'exécuter les actions suivantes :

- Créer un appel de service.
- Ajouter des lignes de progression à un appel de service.
- Mettre à jour des champs dans un appel de service existant.
- Demander la liste des appels de service ouverts à l'initiative de
l'appelant.

- Demander la liste des appels de service ouverts affectés au spécialiste émettant la demande.
- Demander des détails sur un appel de service.

#### **Evénements de service**

En utilisant la ligne de commande d'événement de service, vous pouvez envoyer à Service Desk des événements particuliers provenant d'une autre application de gestion. Par exemple, vous pouvez envoyer à Service Desk un incident détecté par Network Node Manager. Il sera alors considéré comme un nouvel appel de service.

Dans Service Desk 4.0, une nouvelle option de basculement pour sd\_event permet d'identifier des serveurs de secours. Ainsi, si un événement de service ne parvient pas à atteindre le serveur d'applications principal, il est transmis à l'un des serveurs secondaires indiqués dans le fichier de configuration.

### **Web API**

Une nouvelle interface conviviale API Web vous est proposée dans Service Desk 4.0. L'API Web est composée d'une interface en langage Java pur pour les entités se trouvant dans le modèle d'objet Service Desk. Chaque entité applique ses propres méthodes get et set pour chacun de ses champs.

Cette API est conçue pour des applications Web qui manipulent les données Service Desk à partir du serveur Web HTTP auquel les clients Web se connectent. Elle assure l'intégrité des données et la conformité aux règles de l'entreprise.

L'API Web Service Desk 4.0 offre les fonctionnalités suivantes :

- Initialisation et arrêt de l'API
- Création de comptes Pages de service
- Lancement et arrêt de sessions API Service Desk
- Recherche d'entités
- Extraction d'informations sur les entités
- Création d'entités
- Mise à jour des informations sur les entités

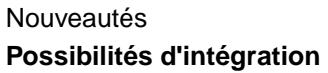

- Obtention de méta-informations Les méta-informations sont des informations sur les données ITSM stockées dans Service Desk, par exemple des informations sur les droits d'accès ou le nom des champs. Un client Web peut ainsi rechercher quels sont ses droits d'accès envers une entité donnée et ses attributs.
- Consignation de l'utilisation de l'API et des actions réalisées par celle-ci
- **NOTE** L'API Web remplace l'API Service Desk qui était fournie avec les précédentes versions de Service Desk. L'API Service Desk n'est désormais plus prise en charge par le support, et sera supprimée en même temps que Service Desk 3.0. L'ancienne API et la documentation associée sont toujours fournies avec Service Desk 4.0, mais uniquement pour vous aider à migrer vers la nouvelle API Web. Nous vous recommandons vivement de migrer vers l'API Web le plus rapidement possible, et vous déconseillons tout nouveau développement avec l'API obsolète.
- **NOTE** Le bouton Service Web, disponible dans Service Desk 3.0, n'existe plus dans Service Desk 4.0. Dans Service Desk 4.0, l'API Web vous permet de réaliser la même opération : extraction de données de base de connaissances de solutions tierces ou intranet.

# **Migration d'ITSM à Service Desk 4.0**

Des outils de migration sont à la disposition des utilisateurs IT Service Management (ITSM) souhaitant faire migrer leurs données ITSM vers Service Desk 4.0. Pour plus d'informations sur une telle migration, contactez votre représentant commercial ou votre consultant Service Desk.

Pour obtenir des informations sur la migration, consultez le guide correspondant fourni sur le CD-ROM HP OpenView Service Desk 4.0' qui détaille le processus de migration. Le nom du fichier est Migration\_Guide.pdf.

Nouveautés **Documentation**

## **Documentation**

Le *HP OpenView Service Desk: User's Guide* est ajouté à la documentation de Service Desk 4.0. Ce guide est enregistré dans un fichier au format PDF sur le CD-ROM de Service Desk. Il présente les principes de base de Service Desk. Il donne un aperçu général de ce qu'il est possible de faire avec Service Desk, et explique les tâches usuelles des différents types d'utilisateurs du logiciel. Des scénarios sont présentés pour illustrer la mise en pratique des fonctions décrites.

Le manuel *HP OpenView Service Desk: Web API Programmer's Guide* est ajouté à la documentation de Service Desk 4.0. Il fournit des informations sur la création d'intégrations personnalisées avec Service Desk à l'aide de l'API Web de Service Desk. Cette API est particulièrement adaptée au développement d'applications Web.

# **Localisation**

Service Desk 4.0 ajoute les options de localisation suivantes :

- Service Desk 4.0 sera aussi disponible en chinois simplifié.
- Le *HP OpenView Service Desk: User's Guide* sera disponible dans la langue du logiciel Service Desk 4.0.

Pour avoir un panorama complet des versions traduites et des fonctions de localisation disponibles dans Service Desk 4.0, reportez-vous à la section Chapitre 7 « [Langues disponibles pour le logiciel](#page-94-0) ».

Nouveautés **Localisation**

# **3 Problèmes connus**

Ce chapitre fournit des informations détaillées concernant les erreurs connues dans l'application Service Desk 4.0 au moment de la publication du présent document. Lorsque c'est possible, une solution provisoire est donnée vous donnant la marche à suivre pour effectuer la fonction voulue sans rencontrer l'erreur.

## **Problèmes connus et solutions**

Le tableau suivant récapitule les erreurs connues au moment de la première diffusion de l'application Service Desk 4.0. Il présente également toutes les solutions temporaires disponibles.

Des mesures sont prises pour résoudre ces problèmes et proposer [rapidement des solutions définitives. Les corrections seront disponibles](http://ovweb.external.hp.com/cpe/patches)  dans les Service packs. Pour obtenir le dernier Service Pack, connectez-vous à notre site Web à l'adresse suivante : [http://ovweb.external.hp.com/cpe/patches.](http://ovweb.external.hp.com/cpe/patches)

[Chaque problème est référencé par un numéro indiqué dans le tableau](http://support.openview.hp.com)  ci-dessous. Ce numéro vous permet de faire le suivi du problème sur le site de HP OpenView Support à l'adresse suivante :

[http://support.openview.hp.com. Sur ce site, choisissez](http://support.openview.hp.com) track support call sous problem reporting. Vous pourrez ainsi vérifier si cette erreur est résolue dans un Service Pack.

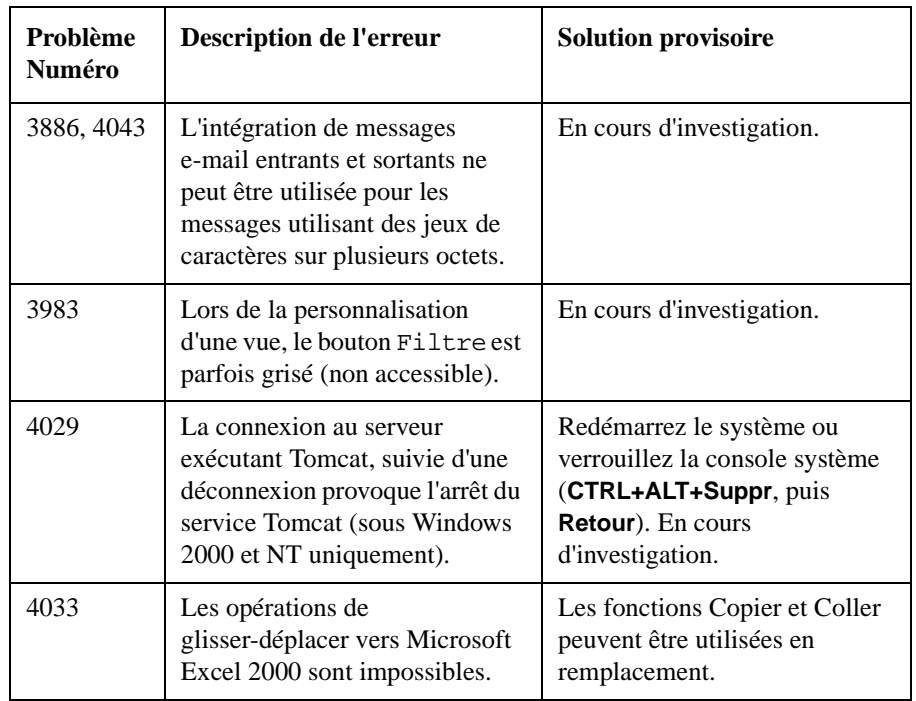

| Problème<br>Numéro | <b>Description de l'erreur</b>                                                                                                    | <b>Solution provisoire</b>                                                          |
|--------------------|----------------------------------------------------------------------------------------------------|-------------------------------------------------------------------------------------|
| 4034               | Une erreur peut se produire<br>lorsque vous décompressez le<br>fichier<br>work-localhost_8080%2Fs<br>d-sp4.tar.gz                                                                                                    | Utilisez à la place le fichier<br>suivant :<br>work-localhost_8080%2<br>Fsd-sp4.zip |
| 4035               | Si une règle programmée ne<br>peut être exécutée car la<br>machine où l'agent est installé<br>est éteinte au moment où la<br>règle doit s'exécuter, elle peut ne<br>pas s'exécuter non plus lorsque<br>la machine est rallumée. | En cours d'investigation.                                                           |
| 4038               | Service Desk n'utilise pas le<br>répertoire de base actif d'Oracle,<br>mais utilise systématiquement le<br>répertoire de base Oracle par<br>défaut.                                                                             | En cours d'investigation.                                                           |
| 4039               | Il est impossible de créer une<br>nouvelle base de données<br>lorsque les paramètres<br>régionaux sont définis sur une<br>langue différente de celle par<br>défaut.                                                             | Utilisez les paramètres<br>régionaux par défaut.                                    |
| 4040               | Le menu Actions est vide<br>lorsque la vue est vide. De ce<br>fait, l'Assistant de génération<br>d'EC, accessible uniquement à<br>partir du menu Actions, ne<br>peut être utilisé si aucun EC<br>n'est encore créé.             | Créez un EC manuellement<br>pour rendre l'assistant<br>accessible.                  |

**Table 3-1 Liste des problèmes connus**

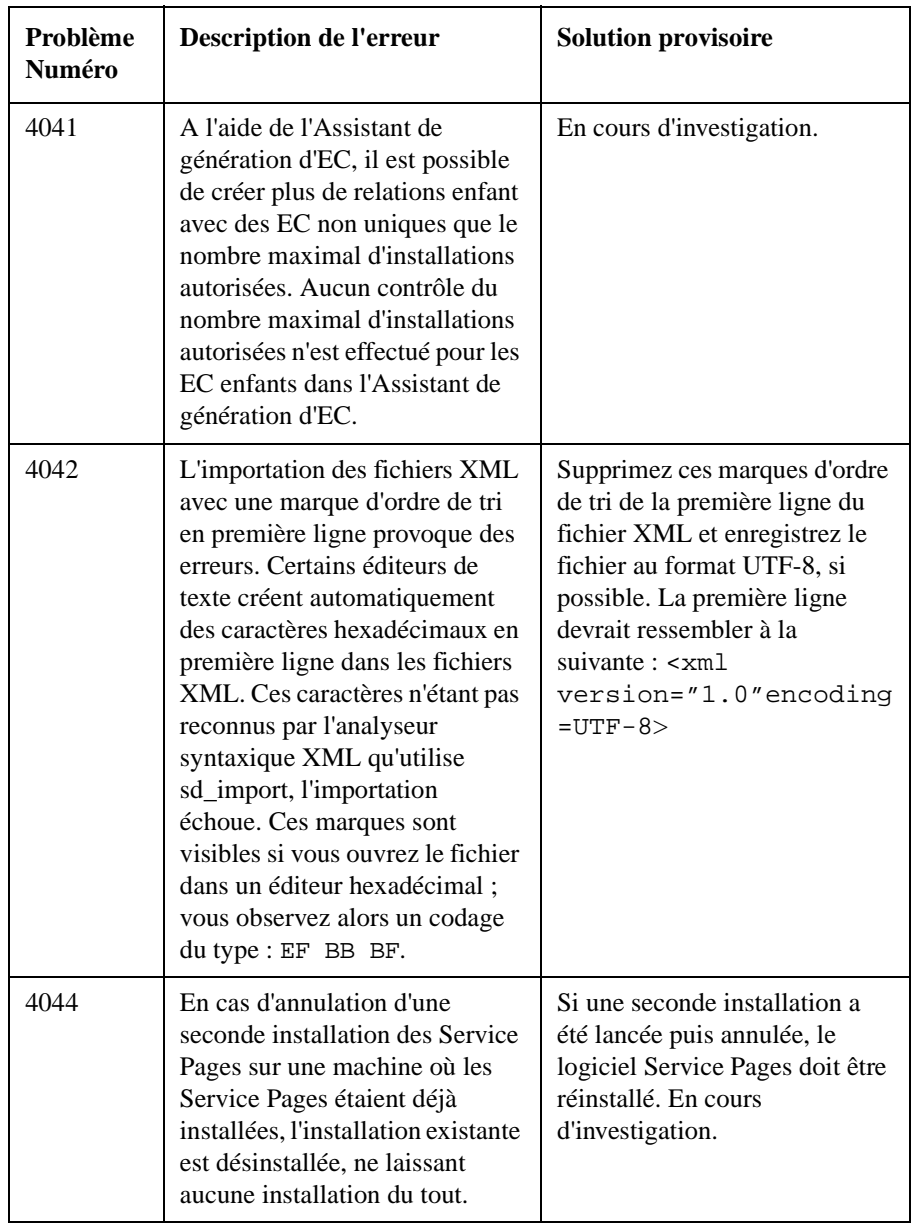

| Problème<br><b>Numéro</b> | Description de l'erreur                                                                                                    | <b>Solution provisoire</b> |
|---------------------------|----------------------------------------------------------------------------------------------------|----------------------------|
| 4045                      | Il est impossible de créer des<br>comptes via l'Echange de<br>données, car la définition du<br>mot de passe est impossible.<br>Cela n'affecte pas la migration<br>d'ITSM vers Service Desk.                                                                             | En cours d'investigation.  |
| 4046                      | La génération de grandes<br>quantités d'EC à l'aide de<br>l'Assistant de génération d'EC<br>cause de sérieux problèmes de<br>performance. Cela se produit<br>lorsque des codes de recherche<br>déjà utilisés lors d'une<br>génération d'EC précédente sont<br>employés. | En cours d'investigation.  |

**Table 3-1 Liste des problèmes connus**

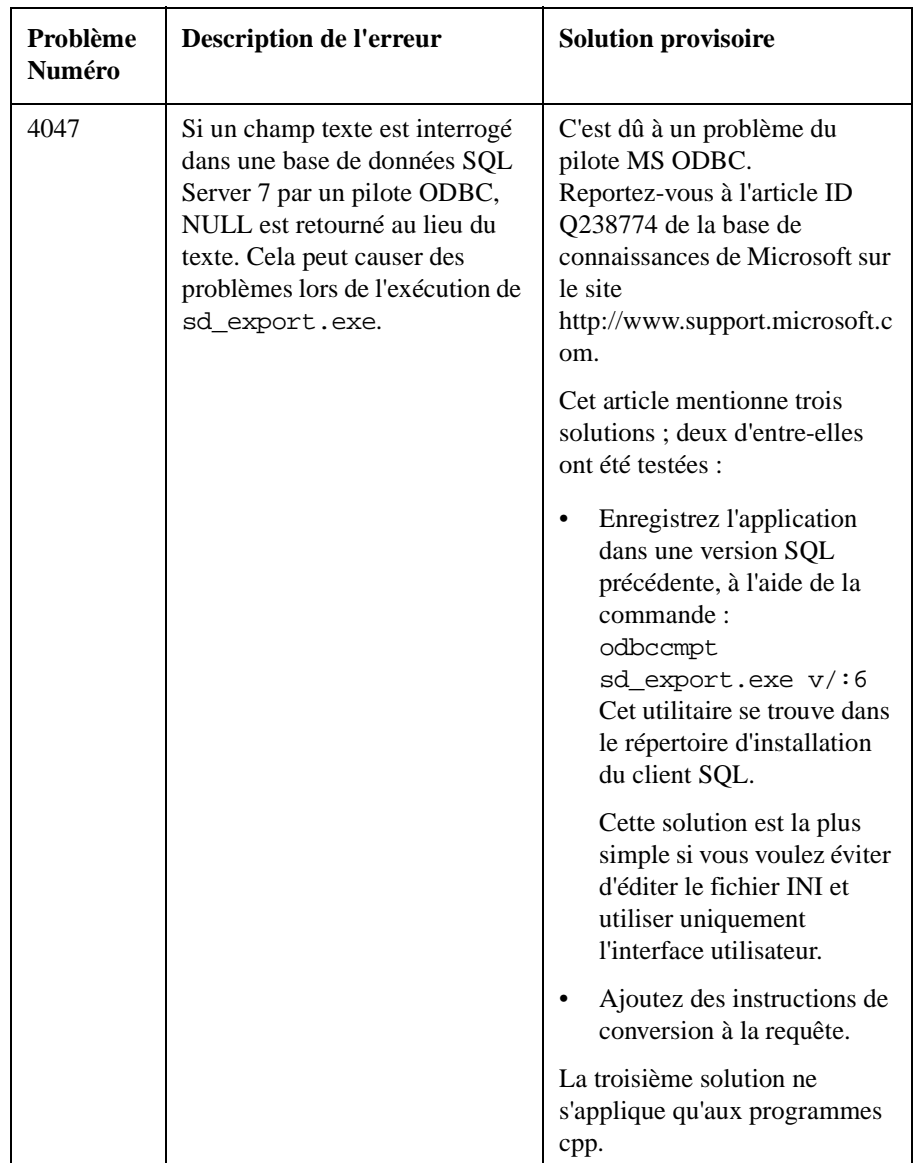

| Problème<br>Numéro | Description de l'erreur                                                                                                    | <b>Solution provisoire</b>                                                                                                    |
|--------------------|----------------------------------------------------------------------------------------------------|----------------------------------------------------------------------------------------------------|
| 4048               | Aucun raccourci Service Desk<br>n'est créé sous Windows 98 si<br>l'installation est effectuée dans<br>une répertoire autre que celui<br>d'installation par défaut.                                                                                                    | Utilisez le chemin d'installation<br>par défaut ou créez les<br>raccourcis manuellement.                                                                                                    |
| 4049               | L'icône clignotante de la barre<br>d'état système ne fonctionne pas<br>si vous êtes connecté à un<br>serveur d'applications où le<br>paramètre<br>joinmultipleservers du<br>fichier sd. conf est défini à<br>FALSE.                                                                     | En cours d'investigation.                                                                                                    |
| 4050               | Il est impossible de traduire de<br>façon centralisée les en-tête de<br>barre de raccourcis de manière<br>similaire aux intitulés.                                                                                                    | Pour traduire les en-tête de<br>barre de raccourcis de façon<br>centralisée, créez une nouvelle<br>barre de raccourcis sur le<br>serveur d'applications et<br>supprimez le fichier<br>shortcutbar.dat sur les<br>machines client. Les clients<br>téléchargeront la barre de<br>raccourcis mise à jour au<br>moment de la connexion au<br>serveur d'applications. |
| 4052               | Lorsque vous créez un nouvel<br>EC avec un enfant d'après un<br>modèle et que vous visualisez le<br>nouvel EC enfant avant son<br>enregistrement, vous obtenez le<br>message « Aucune modification<br>à enregistrer » et n'avez plus la<br>possibilité d'enregistrer l'EC<br>principal. | En cours d'investigation.                                                                                                    |

**Table 3-1 Liste des problèmes connus**

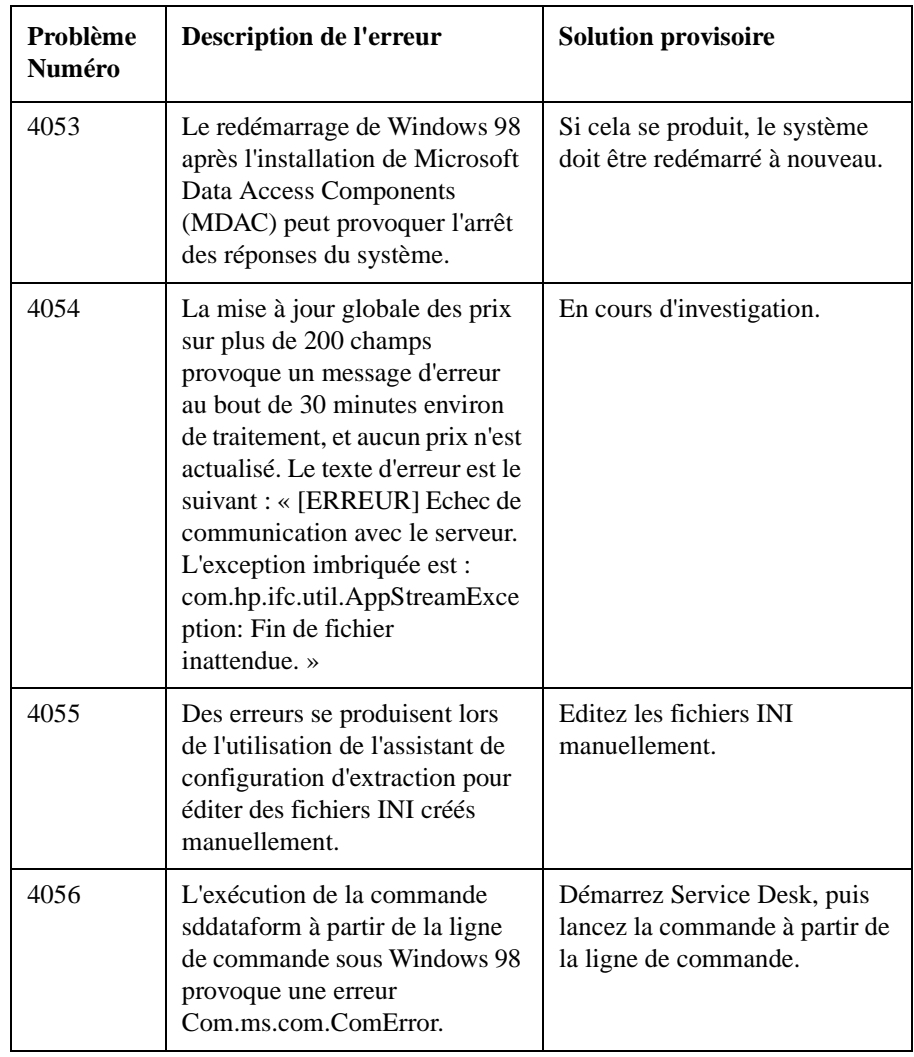

| Problème<br><b>Numéro</b> | Description de l'erreur                                                                                                    | <b>Solution provisoire</b>                                                                        |
|---------------------------|----------------------------------------------------------------------------------------------------|---------------------------------------------------------------------------------------------------|
| 4057                      | Les attributs <attribut><br/>(Services du jour) sont<br/>disponibles dans la liste<br/>d'attributs pouvant être placés<br/>sur un formulaire. Cependant,<br/>ces attributs ne doivent pas être<br/>utilisés. Si vous les utilisez, une<br/>erreur ADO vous est retournée<br/>lorsque vous tentez<br/>d'enregistrer.</attribut> | N'utilisez pas les attributs<br><attribut> (Services<br/>du jour) sur les formulaires.</attribut> |
| 4058                      | Il est impossible d'ajouter un<br>ordre de travail à un nouvel EC.                                                                                                    | Enregistrez d'abord l'EC<br>nouvellement créé, puis ajoutez<br>l'ordre de travail.                |
| 4060                      | Il est impossible de faire migrer<br>des enregistrements d'ITSM<br>vers Service Desk si la valeur de<br>la clé principale dans ITSM<br>dépasse 2,1 milliards environ.                                                                                                    | En cours d'investigation.                                                                         |

**Table 3-1 Liste des problèmes connus**

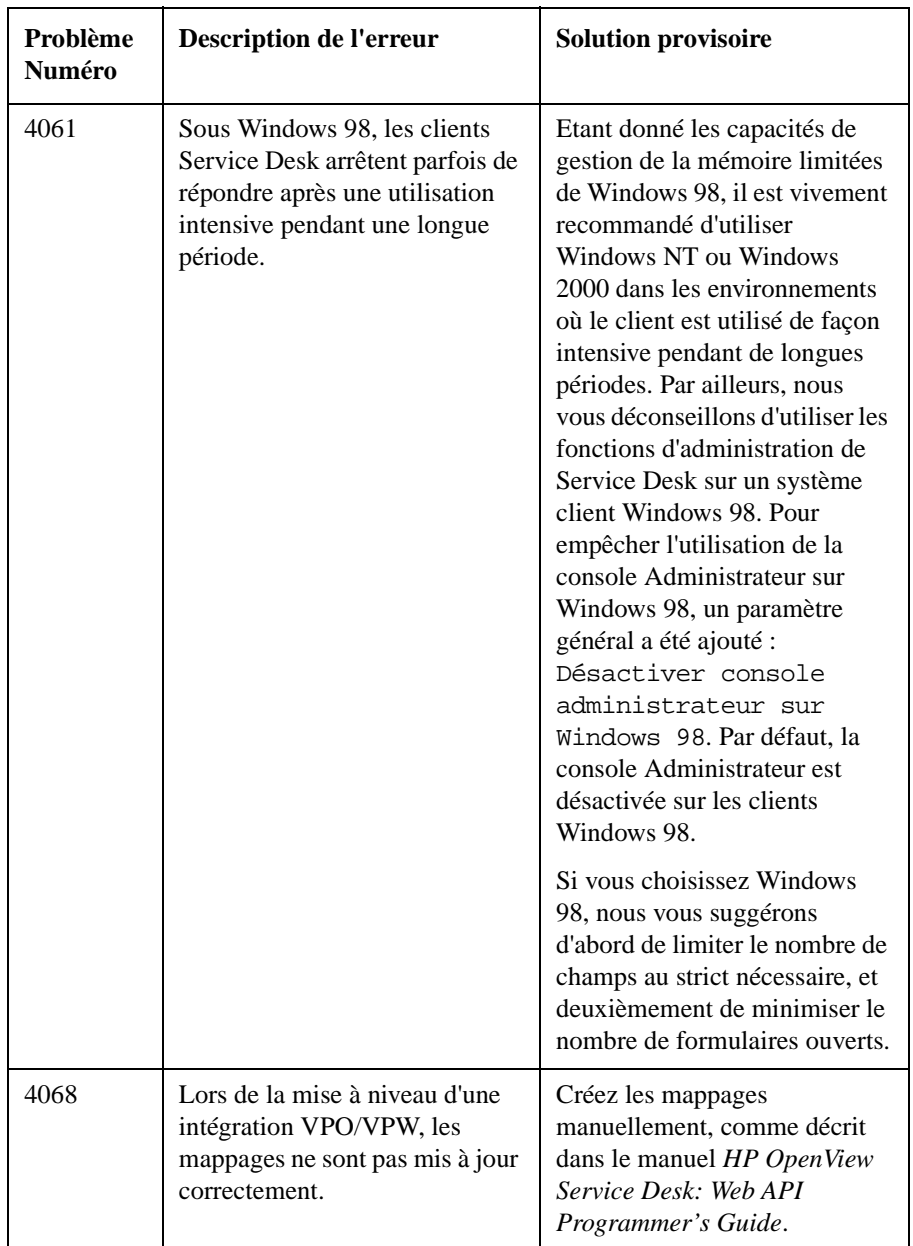

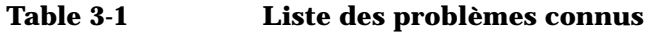

| Problème<br>Numéro | <b>Description de l'erreur</b>                                                                                                    | <b>Solution provisoire</b>                                                     |
|--------------------|----------------------------------------------------------------------------------------------------|--------------------------------------------------------------------------------|
| 4069               | Les règles de base de données<br>qui remplissent les champs<br>vides ne fonctionnent pas.                                                                                                    | En cours d'investigation.                                                      |
| 4070               | Des messages d'erreur<br>s'affichent lorsqu'un appel de<br>service est créé d'après un<br>modèle avec des ordres de<br>travail associés, puis que<br>l'onglet Historique est<br>sélectionné dans un ordre de<br>travail, et qu'ensuite l'appel de<br>service est enregistré. | Enregistrez l'appel de service<br>avant de cliquer sur l'onglet<br>Historique. |
| 4071               | Dans une vue graphique classée<br>selon un champ personnalisé,<br>une erreur s'affiche lorsque vous<br>effectuez un zoom sur une vue<br>table ne contenant pas de<br>colonne pour ce champ.                                                                                  | Incluez le champ personnalisé<br>dans la vue table.                            |
| 4072               | Une erreur d'exception peut se<br>produire lors de la mise à jour<br>d'une base de données SQL<br>Server.                                                                                                    | En cours d'investigation.                                                      |
| 4073               | Dans certains cas, les règles de<br>base de données ne sont pas<br>mises à niveau correctement.<br>Dans ces cas-là, les conditions<br>contrôlées à l'origine ne le sont<br>plus après la mise à niveau.                                                                      | En cours d'investigation.                                                      |
| 4074               | Après une installation de mise à<br>niveau, les actions de règles de<br>base de données programmées<br>pour s'exécuter pendant la mise<br>à niveau sont perdues.                                                                                                    | En cours d'investigation.                                                      |

**Table 3-1 Liste des problèmes connus**

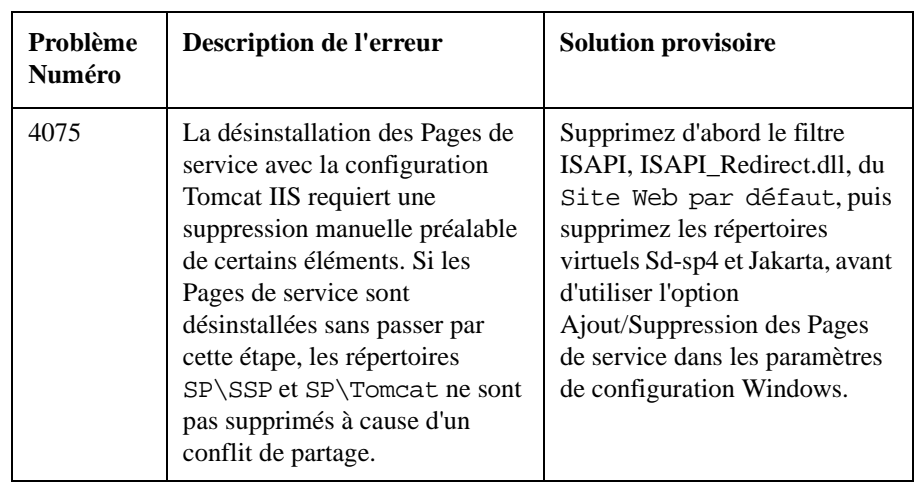

# **4 Compatibilité et configuration requise pour l'installation**

# **Configuration requise**

Cette section établit la configuration matérielle minimale requise pour chacun des composants de Service Desk 4.0. Pour la configuration requise en matière de logiciels, reportez-vous à la *HP OpenView Service Desk: Supported Platforms List*. Vous trouverez ce document sur le CD-ROM HP OpenView Service Desk 4.0, à l'emplacement \Doc\Supported\_Platforms\_List.htm.

### **Client Service Desk**

- Processeur : Intel® Pentium® 166 MHz (200 MHz minimum recommandé)
- Mémoire : 64 Mo de RAM (128 Mo minimum recommandé)
- Espace disque : 55 Mo
- Ecran : résolution 800 x 600, 256 couleurs (résolution 1024 x 768, couleurs 16 bits ou plus recommandé)
- Connexion réseau : TCP/IP 28,8 K (56 Mo minimum recommandé)

### **Serveur d'applications Service Desk**

- Processeur : Intel Pentium 350 MHz (700 MHz minimum recommandé)
- Mémoire : 256 Mo de RAM
- Espace disque : 80 Mo
- Connexion réseau : TCP/IP, 10 Mb/s

#### **Serveur de base de données Service Desk**

• Connexion réseau : TCP/IP, 10 Mb/s

#### **Service Desk Client Service Pages**

• Processeur : Intel Pentium 90 MHz (166 MHz minimum recommandé)

- Mémoire : 32 Mo de RAM
- Ecran : résolution 800 x 600, 256 couleurs (résolution 1024 x 768, couleurs 16 bits ou plus recommandé)
- Connexion réseau : TCP/IP 28,8 K (56 Mo minimum recommandé)

### **Service Desk Serveur Web Service Pages**

- Mémoire : 128 Mo de RAM (256 Mo minimum recommandé)
- Espace disque : 2 Mo
- Connexion réseau : TCP/IP, 10 Mb/s

#### **Service Desk Event Communicator**

#### **Agent Service Desk**

- Espace disque : 200 Ko sur plate-forme Windows<sup>®</sup> ou 20 Mo sur plate-forme UNIX
- Connexion réseau : TCP/IP 28,8 K

#### **Service Desk Service Event**

- Espace disque : 2 Mo sur plate-forme Windows ou 200 Ko sur plate-forme UNIX
- Connexion réseau : TCP/IP 28,8 K

Compatibilité et configuration requise pour l'installation **Configuration requise**

# **5 Corrections apportées à Service Desk 4.0**

# **Corrections apportées**

Les modifications suivantes ont été intégrées dans Service Desk 4.0 suite aux erreurs détectées depuis la mise sur le marché de la version 3.0 de Service Desk. Ces modifications sont classées par Service Pack ayant corrigé le problème :

#### **Table 5-1 Nouvelle fonctionnalité - Service Desk 4.0**

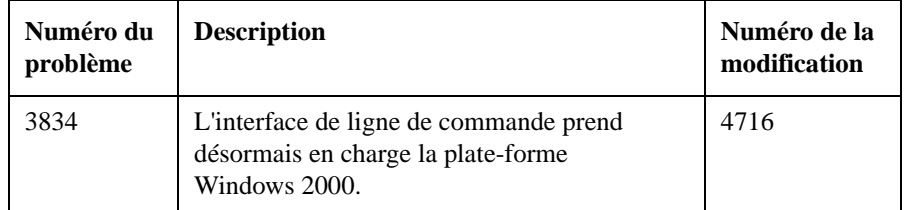

#### **Table 5-2 Bugs résolus - Service Pack 6**

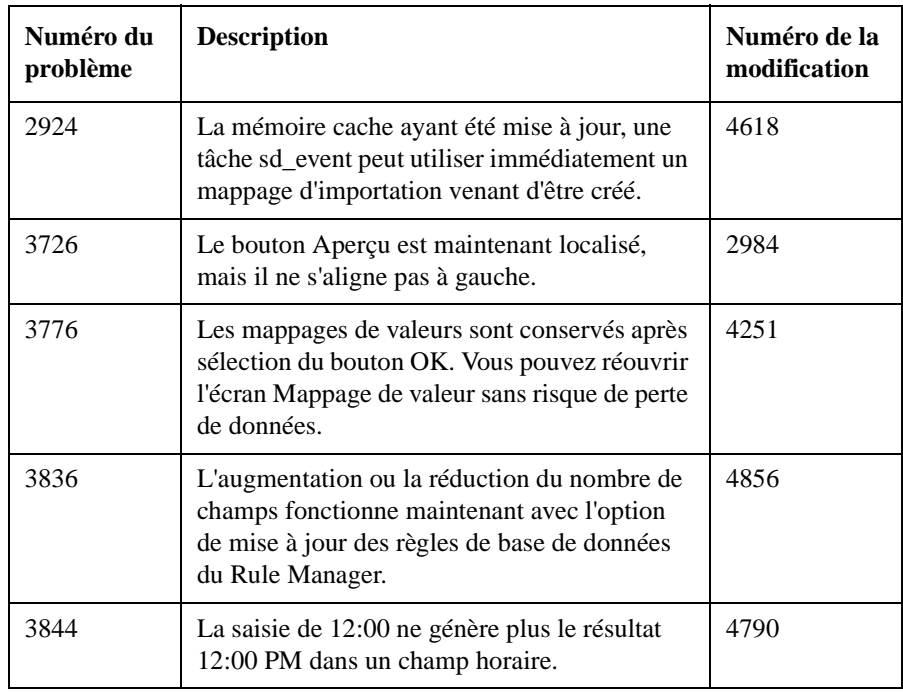

ù.

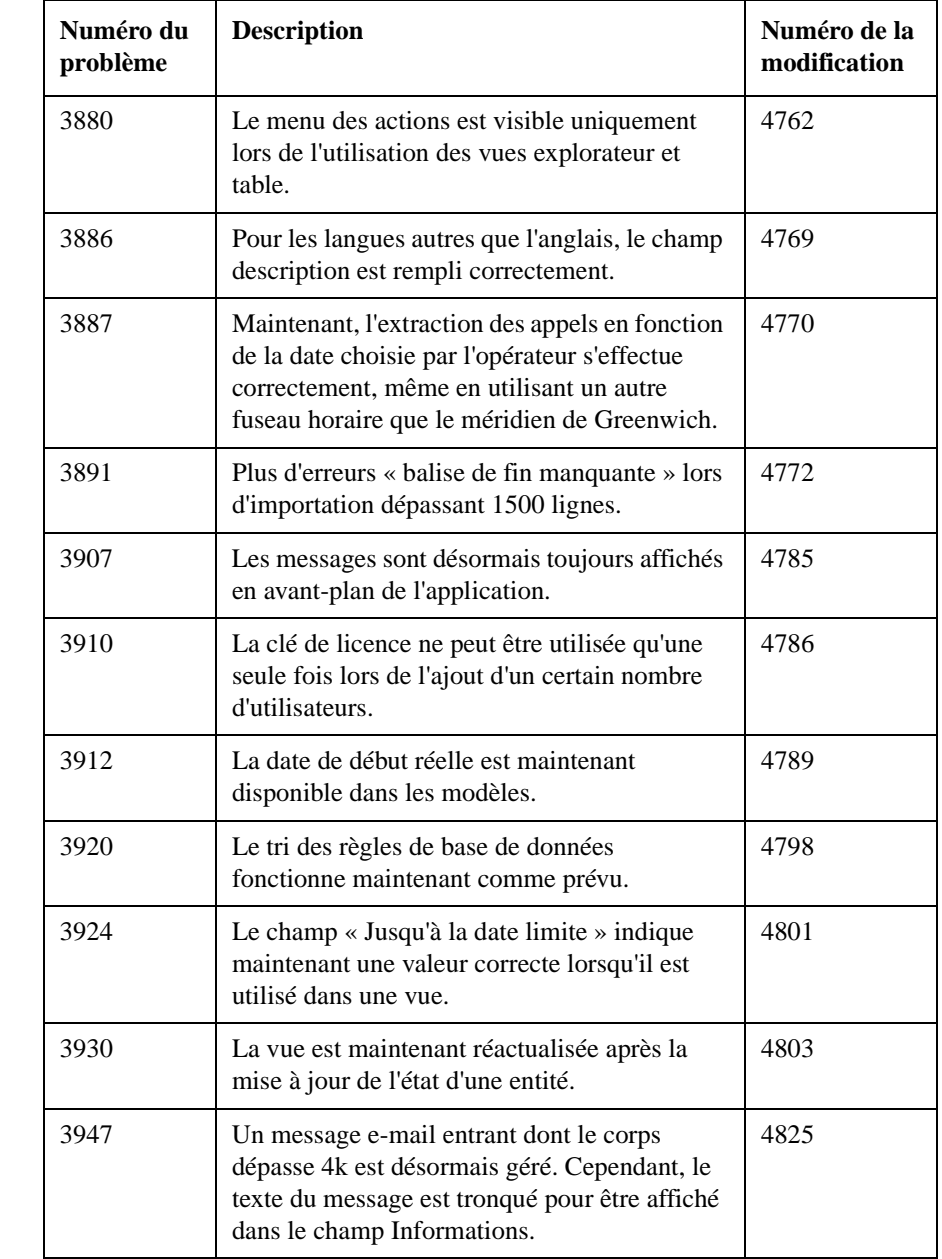

#### **Table 5-2 Bugs résolus - Service Pack 6**

#### **Table 5-2 Bugs résolus - Service Pack 6**

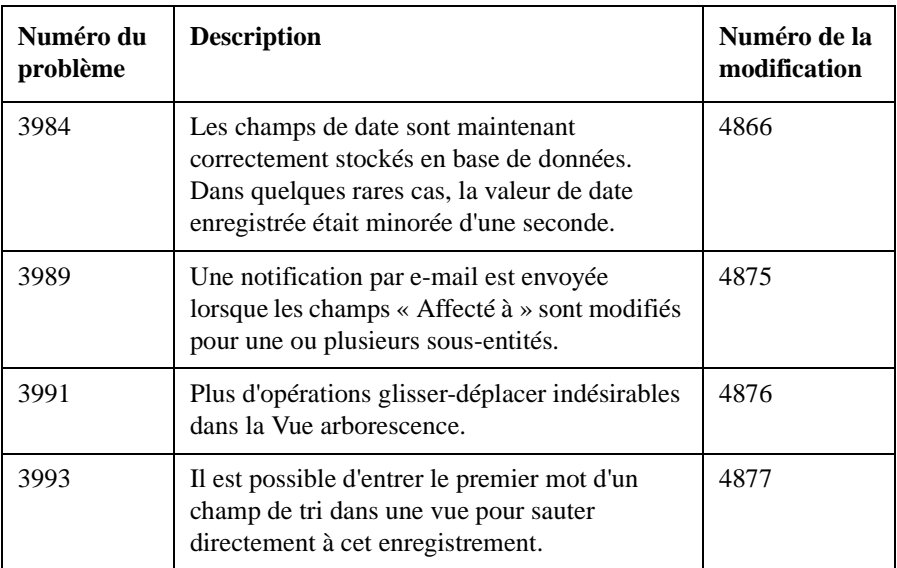

#### **Table 5-3 Bugs résolus - Service Pack 5**

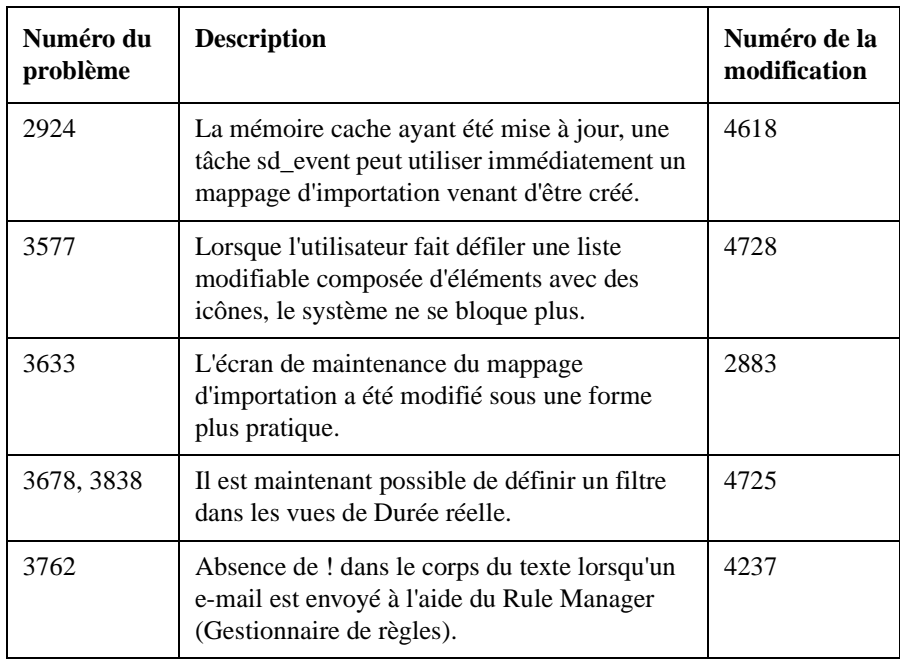

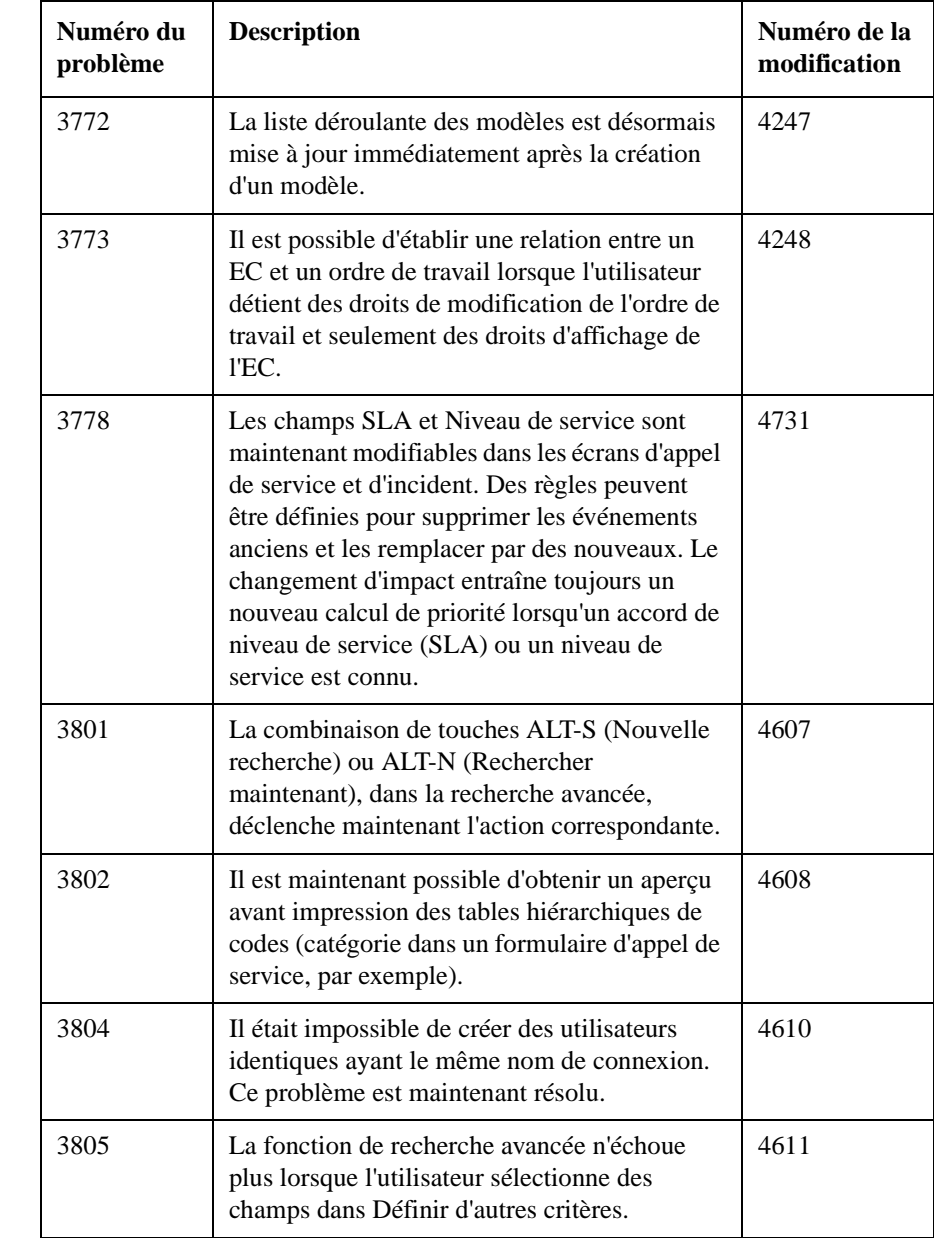

#### **Table 5-3 Bugs résolus - Service Pack 5**

**Table 5-3 Bugs résolus - Service Pack 5**

| Numéro du<br>problème | <b>Description</b>                                                                                                    | Numéro de la<br>modification |
|-----------------------|----------------------------------------------------------------------------------------------------|------------------------------|
| 3806                  | L'option « M'envoyer un e-mail lorsque des<br>éléments me sont affectés » fonctionne aussi<br>lorsque vous ne détenez pas de droits de<br>modification de l'entité Personne. | 4612                         |
| 3810                  | Le message « système » ne s'affiche plus<br>intempestivement.                                                                                                    | 4733                         |
| 3817                  | Deux modèles ne peuvent pas porter le même<br>nom. Un message apparaît pour rappeler que<br>le nom doit être unique.                                                         | 4620                         |
| 3818                  | Désormais, chaque modification apportée à<br>une tâche Mappage d'importation ou Echange<br>de données sera visualisée dans la Console<br>administrateur.                     | 4621                         |
| 3819                  | Lorsqu'un événement programmé est activé,<br>toutes les conditions de la règle sont vérifiées,<br>et pas seulement celle de l'événement.                                     | 4624                         |
| 3820                  | Les vues respectent maintenant correctement<br>l'ordre de tri ou de regroupement.                                                                                            | 4622                         |
| 3821                  | La présentation de l'interface utilisateur de la<br>boîte de dialogue Mappage d'importation a été<br>modifiée de manière à ce que les informations<br>soient plus lisibles.  | 4623                         |
| 3824                  | La relation inversée entre « Fait partie de » et<br>« Contient », dans la base de données Démo,<br>est maintenant définie.                                                   | 4705                         |
| 3825                  | Un fichier correct est utilisé pour l'échange de<br>langues dans la tâche Echange de données.                                                                                | 4706                         |
| 3827                  | La fonction Tout mettre à jour peut maintenant<br>être utilisée pour rendre chaque EC unique.                                                                                | 4709                         |

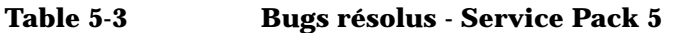

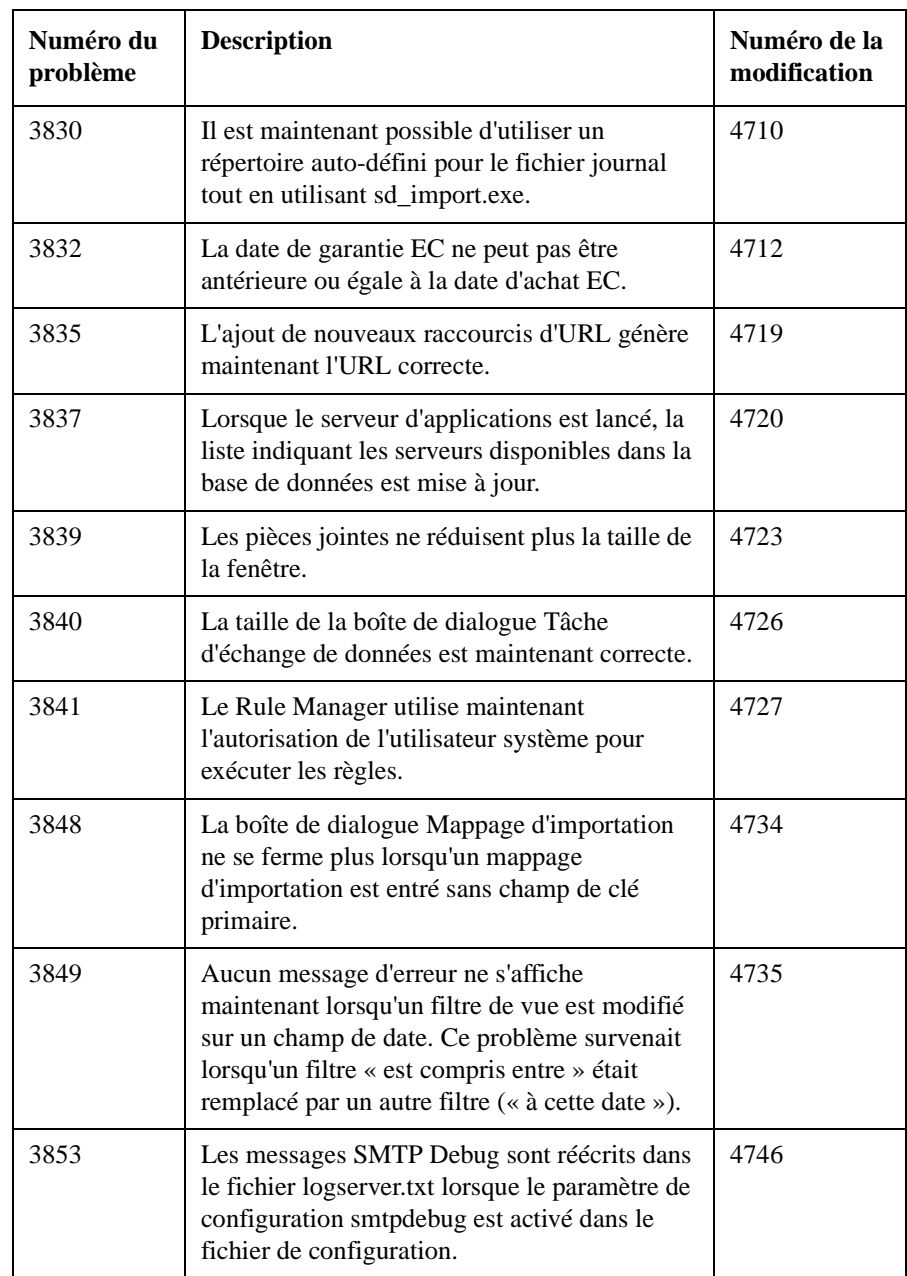

#### **Table 5-3 Bugs résolus - Service Pack 5**

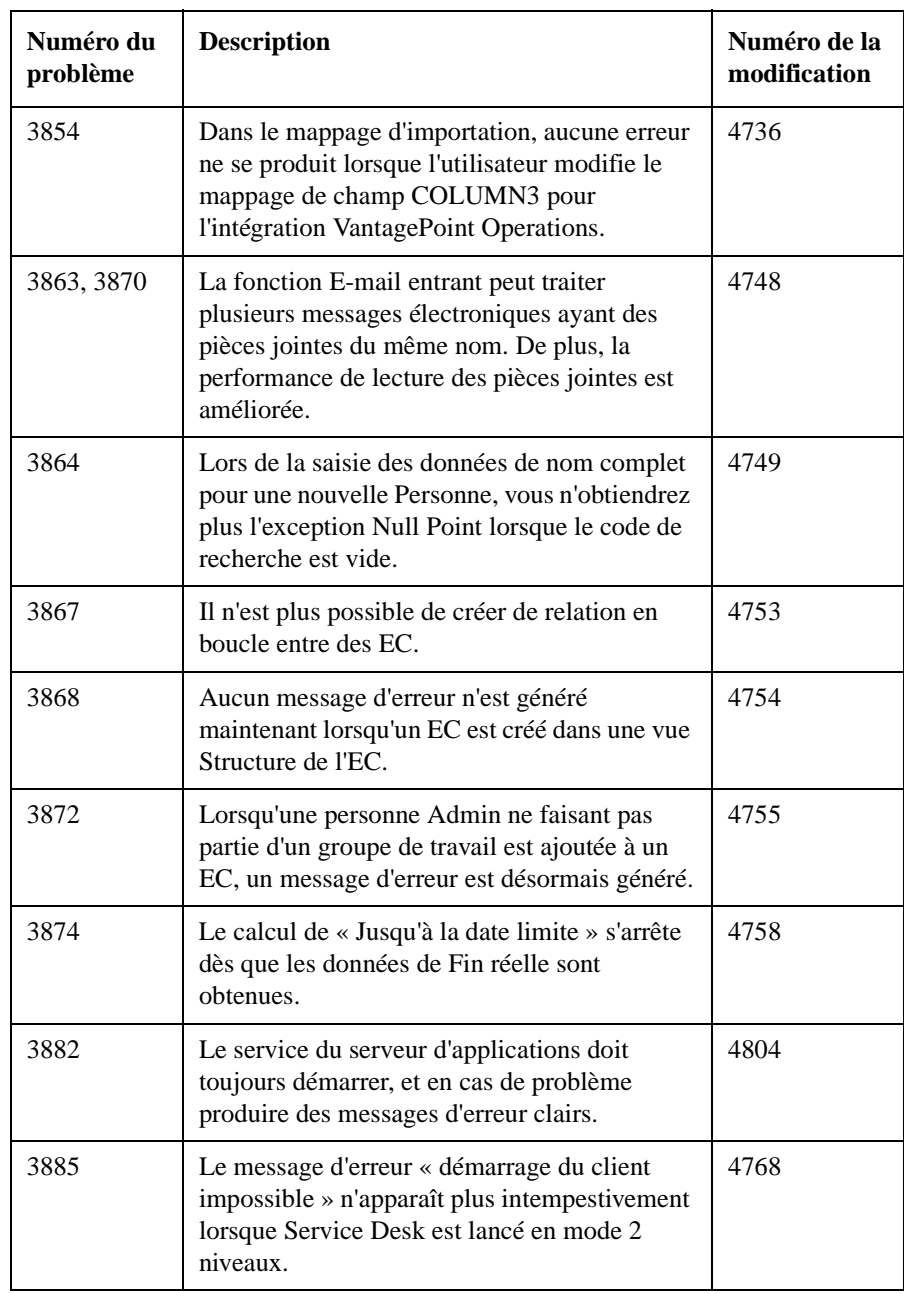

#### **Table 5-3 Bugs résolus - Service Pack 5**

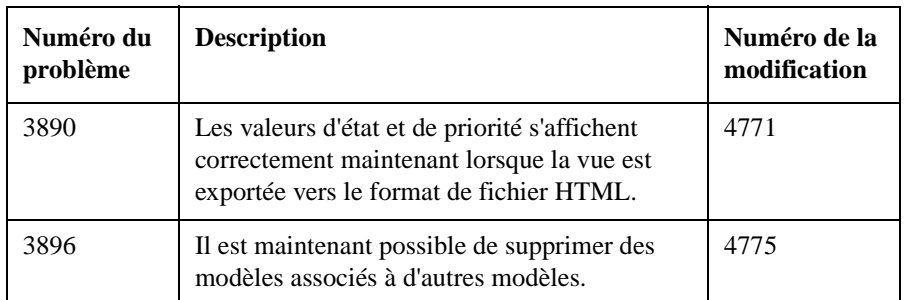

#### **Table 5-4 Nouvelle fonctionnalité - Service Pack 4**

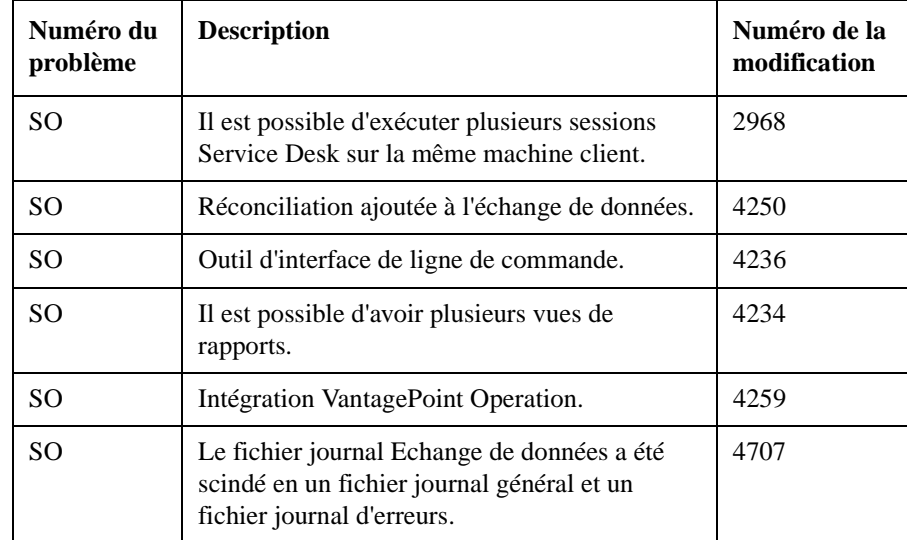

#### **Table 5-5 Bugs résolus - Service Pack 4**

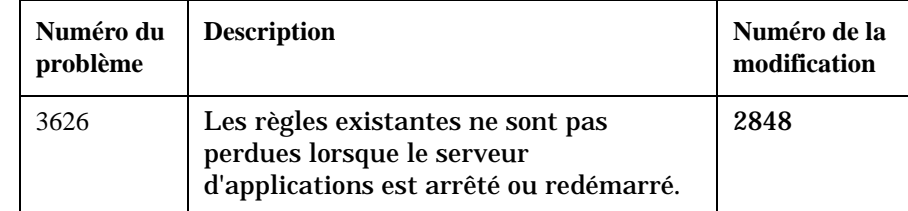

**Table 5-5 Bugs résolus - Service Pack 4**

| Numéro du<br>problème | <b>Description</b>                                                                                                    | Numéro de la<br>modification |
|-----------------------|----------------------------------------------------------------------------------------------------|------------------------------|
| 3629                  | L'intitulé « All Incidents » est remplacé<br>par « Incidents » dans la version<br>anglaise.                                                                                                    | 2879                         |
| 3660                  | Lorsque le groupe affecté est remplacé<br>par un groupe auquel n'appartient pas<br>la personne affectée, cela entraîne non<br>pas la génération d'une erreur ADO,<br>mais le vidage du champ Personne. | 2908                         |
| 3664                  | De nouvelles personnes peuvent être<br>importées avec la fonction Echange de<br>données lorsque la combinaison du nom<br>et du prénom dépasse 50 caractères.                                           | 2910                         |
| 3666                  | Il est maintenant possible d'enregistrer<br>les modifications apportées par une API<br>au champ d'affectation.                                                                                         | 2914                         |
| 3672                  | Les constantes de condition ne sont plus<br>définies en majuscules dans le cas d'une<br>action d'exportation Echange de<br>données.                                                                    | 2922                         |
| 3674                  | Une condition booléenne (valeur<br>Oui/Non) ne produit plus de<br>ClassCastException.                                                                                                    | 2924                         |
| 3675                  | Le décalage entre les fuseaux horaires<br>EAT, ART et MET a été fixé à +3 heures.                                                                                                    | 2925                         |
| 3680                  | Il n'est plus nécessaire que l'utilisateur<br>se connecte deux fois après l'échec d'une<br>première tentative de connexion.                                                                            | 2928                         |
| 3685                  | Il n'est pas nécessaire de redémarrer le<br>serveur d'applications après avoir ajouté<br>un champ personnalisé à un formulaire<br>et modifié l'autorisation de ce champ.                               | 2945                         |

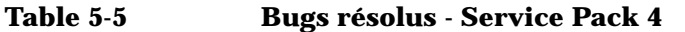

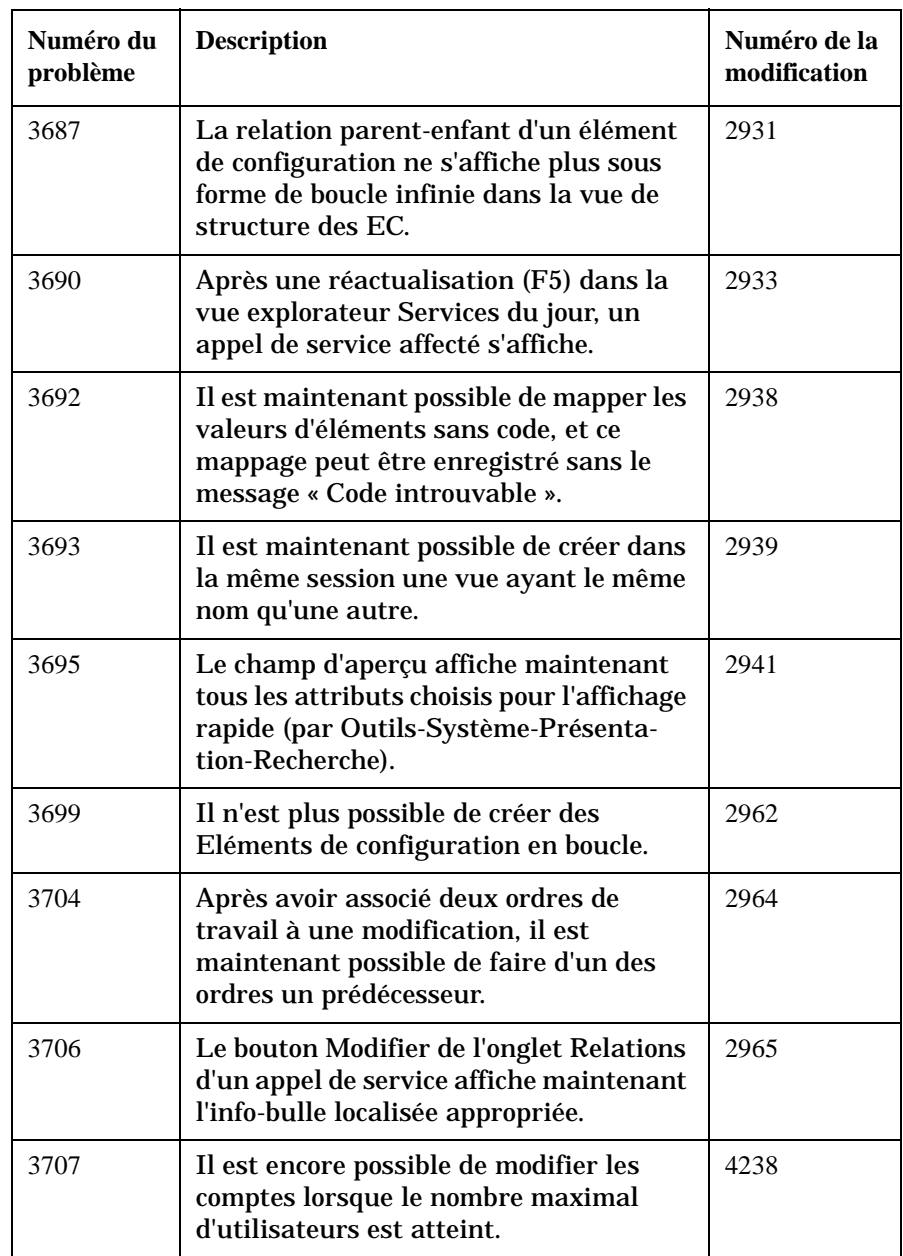

**Table 5-5 Bugs résolus - Service Pack 4**

| Numéro du<br>problème | <b>Description</b>                                                                                                    | Numéro de la<br>modification |
|-----------------------|----------------------------------------------------------------------------------------------------|------------------------------|
| 3709                  | Le texte court 5 des Eléments de<br>configuration existe maintenant en tant<br>que champ personnalisé.                                                                                                    | 2967                         |
| 3710                  | Le premier champ personnalisé de type<br>texte d'une modification comporte<br>maintenant un intitulé correct et un<br>texte d'aide « Qu'est-ce que c'est ? ».                                                                      | 2969                         |
| 3712                  | Le rôle System Designer a été supprimé.                                                                                                    | 2970                         |
| 3714                  | Lorsqu'un mappage d'importation est<br>effacé, sa table de mappage des champs<br>l'est également.                                                                                                    | 2972                         |
| 3716                  | Le bouton de visualisation XML de la<br>fenêtre Tâche d'échange de données est<br>désactivé lorsque le fichier n'est pas<br>disponible.                                                                                            | 2974                         |
| 3717                  | L'ouverture d'un écran en utilisant le<br>menu contextuel associé au clic droit ne<br>consomme plus 100% de la CPU.                                                                                                    | 4616                         |
| 3718                  | Les bugs de localisation mineurs sont<br>résolus.                                                                                                    | 2975                         |
| 3719                  | Vous pouvez maintenant introduire le<br>même volume d'information dans un<br>modèle que lorsque vous utilisez le<br>formulaire (sauf pour le champ 64 Ko<br>personnalisé, pour lequel 4 Ko<br>seulement peuvent être enregistrés). | 2976                         |
| 3723                  | La valeur de rôle par défaut ALL<br><b>ACCESS a accès aux nouveaux</b><br>formulaires d'approbation.                                                                                                    | 2983                         |
| 3726                  | Le bouton Aperçu est maintenant<br>localisé, mais il ne s'aligne pas à gauche.                                                                                                    | 2984                         |

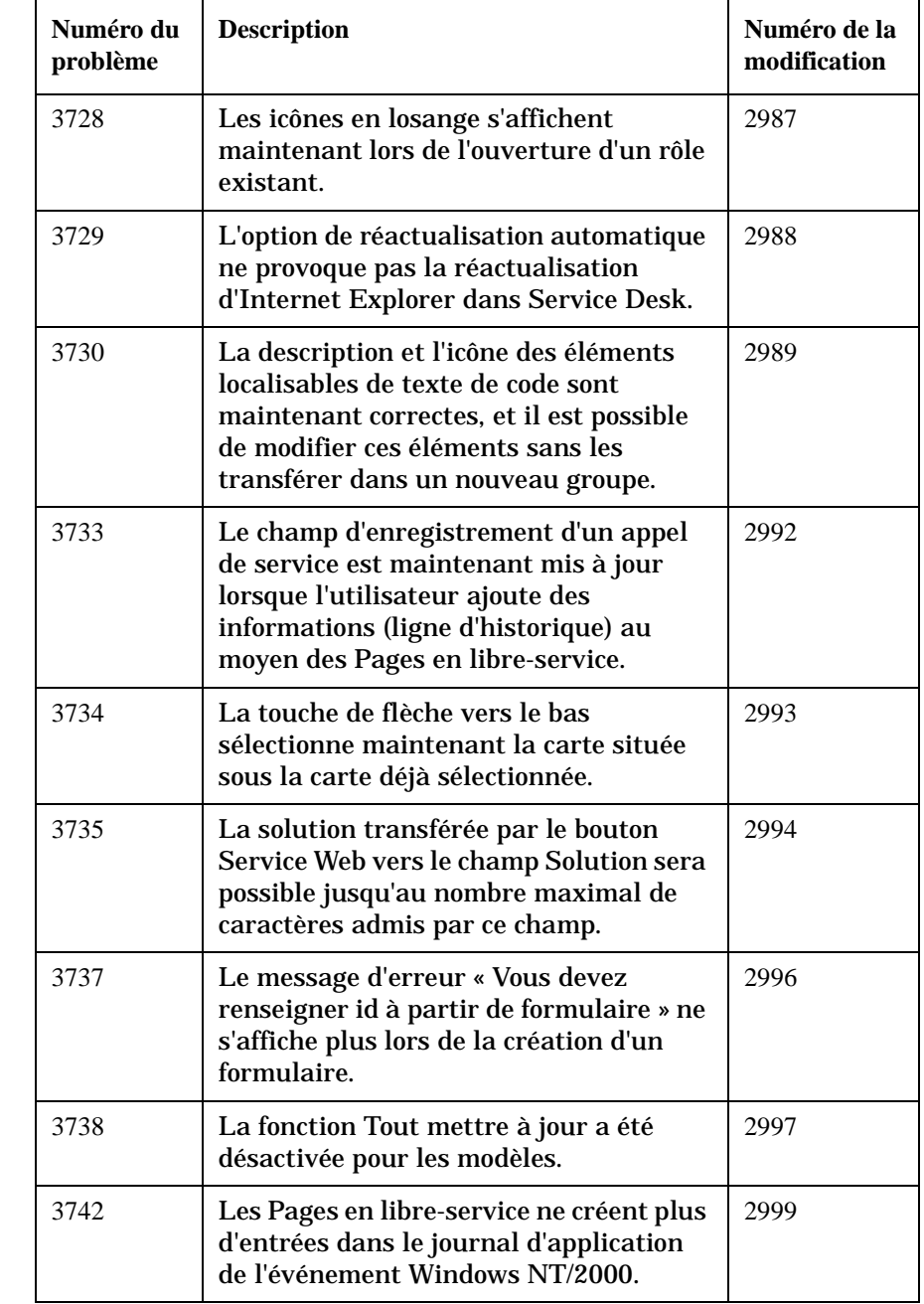

#### **Table 5-5 Bugs résolus - Service Pack 4**

**Table 5-5 Bugs résolus - Service Pack 4**

| Numéro du<br>problème | <b>Description</b>                                                                                                    | Numéro de la<br>modification |
|-----------------------|----------------------------------------------------------------------------------------------------|------------------------------|
| 3744                  | Dans Windows 9x, la Console<br>administrateur ne peut être ouverte<br>qu'une fois.                                                                                            | 3001                         |
| 3746                  | Les Pages en libre-service affichent<br>maintenant les fuseaux horaires<br>principaux et supplémentaires (en<br>option).                                                      | 3003                         |
| 3748                  | Lorsque l'utilisateur maintient enfoncé<br>le bouton de diminution de la valeur du<br>compteur d'actualisation, la valeur<br>n'augmente plus au bout de quelques<br>secondes. | 3005                         |
| 3749                  | Lorsque le groupe d'affectation change,<br>le champ Personne est vidé lorsque la<br>personne qu'il indiquait n'appartient<br>pas au nouveau groupe.                           | 3006                         |
| 3753                  | Pour les Pages en libre-service, il n'est<br>plus possible de supprimer ou de<br>renommer le modèle PSPServiceCall.                                                           | 3010                         |
| 3757                  | Le bouton Dissocier est maintenant<br>activé dans la liste des modèles<br>accessible depuis un modèle.                                                                        | 3011                         |
| 3760                  | Le gestionnaire de règles (Rule<br>Manager) supprime maintenant les<br>retours à la ligne dans les champs de<br>l'agent.                                                      | 3014                         |
| 3765                  | Les comptes bloqués sont maintenant<br>exclus du nombre de comptes calculé.                                                                                                   | 4240                         |
| 3766                  | Des lignes d'historique sont maintenant<br>aussi générées lorsqu'un ordre de<br>travail a été créé dans une modification.                                                     | 4241                         |
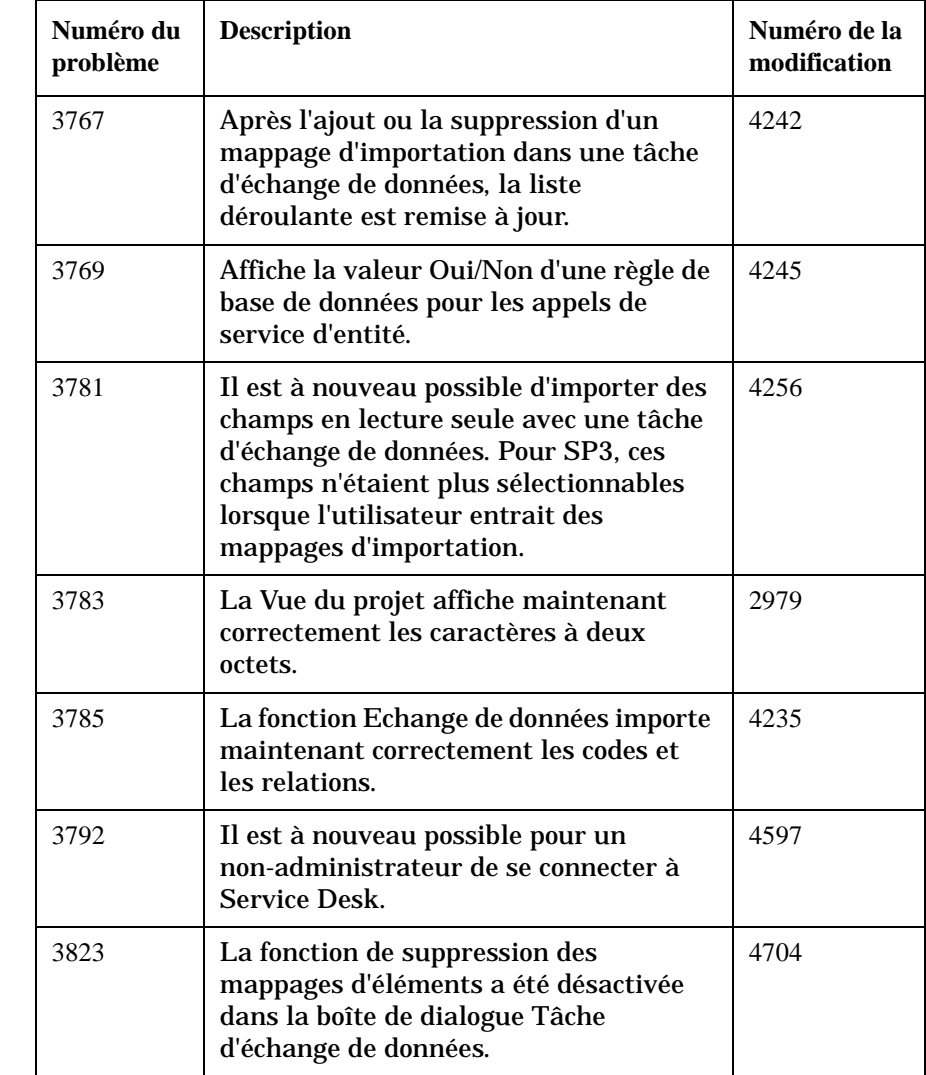

### **Table 5-5 Bugs résolus - Service Pack 4**

#### **Table 5-6 Nouvelle fonctionnalité - Service Pack 3**

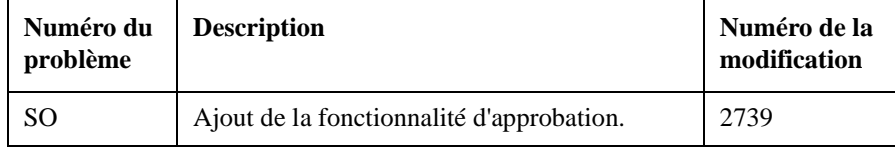

### **Table 5-6 Nouvelle fonctionnalité - Service Pack 3**

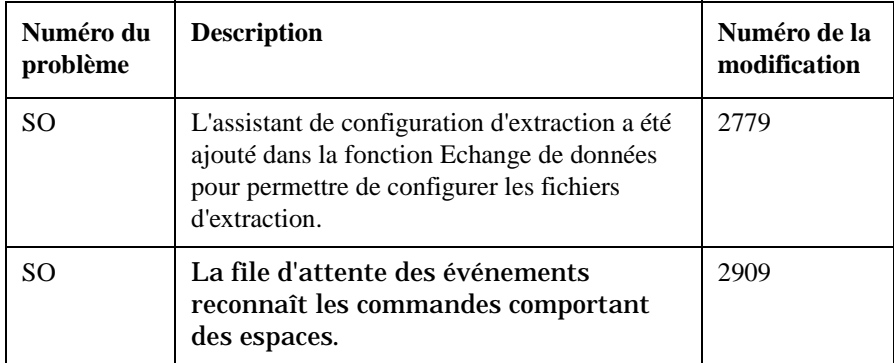

## **Table 5-7 Bugs résolus - Service Pack 3**

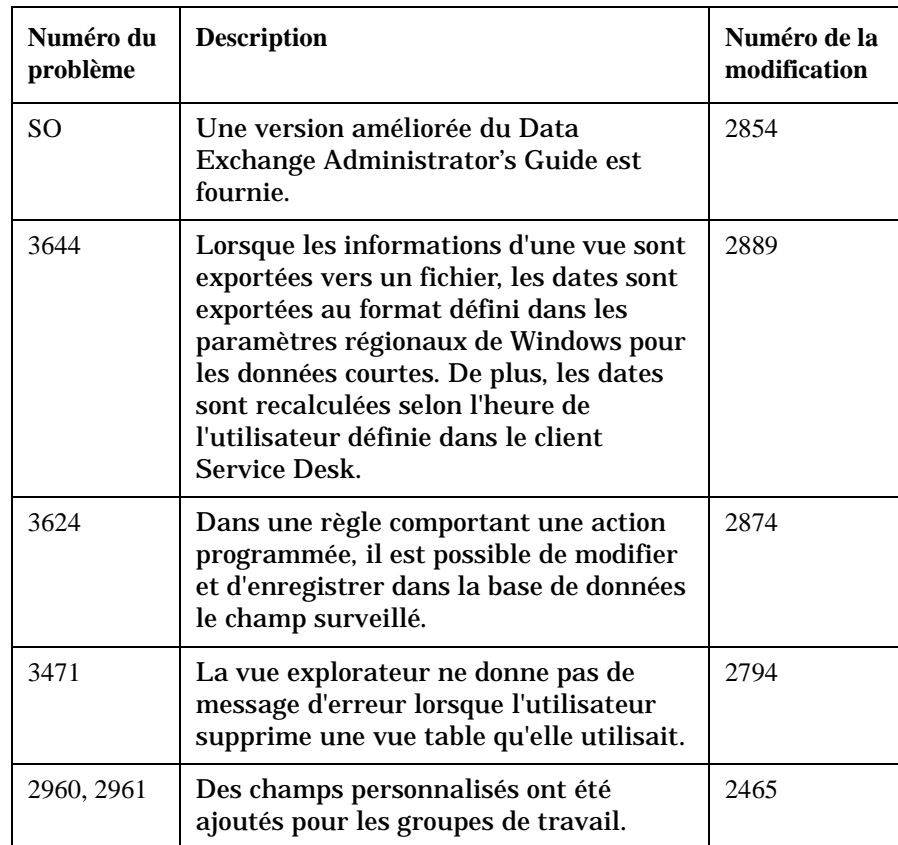

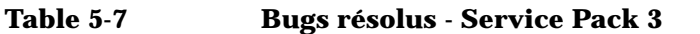

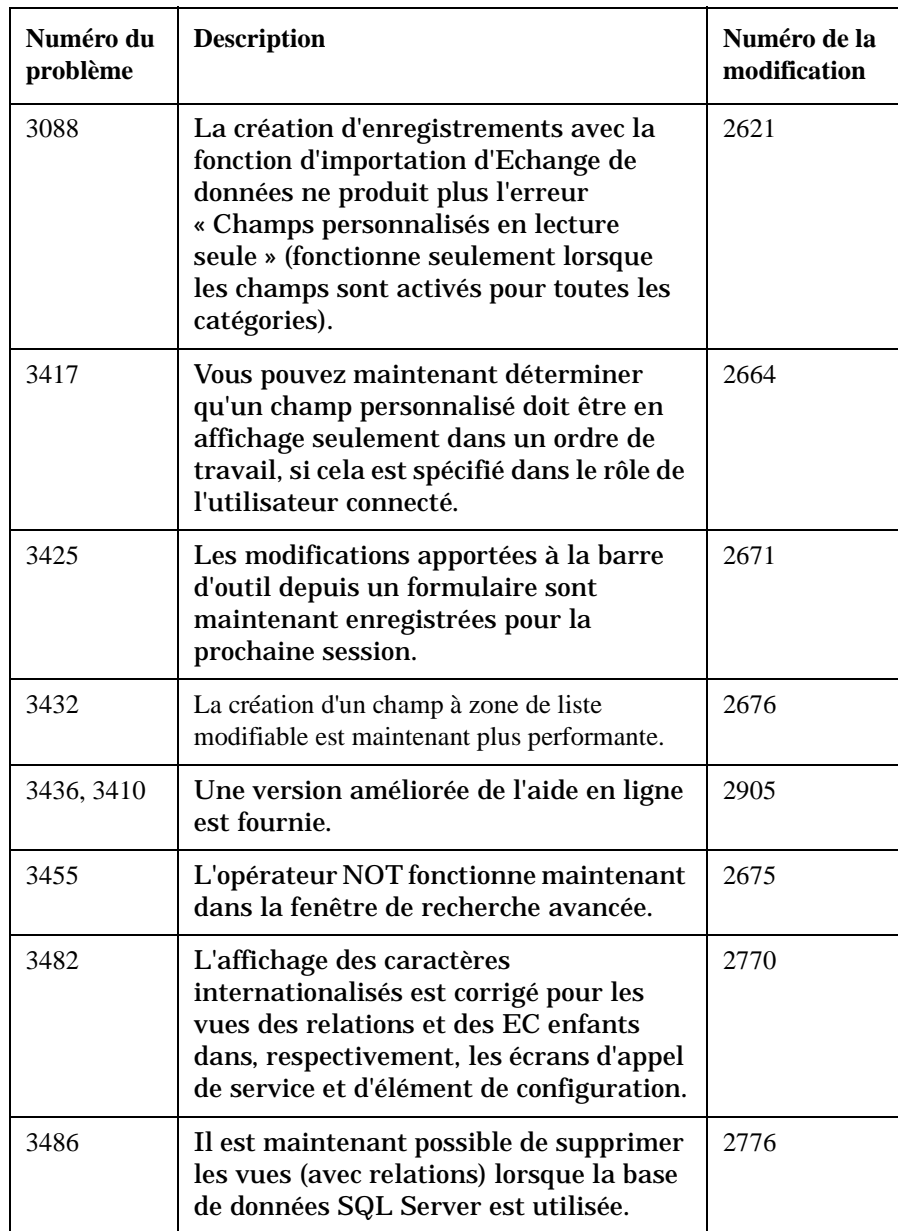

**Table 5-7 Bugs résolus - Service Pack 3**

| Numéro du<br>problème | <b>Description</b>                                                                                                    | Numéro de la<br>modification |
|-----------------------|----------------------------------------------------------------------------------------------------|------------------------------|
| 3502                  | L'objet et le corps du texte des e-mails<br>envoyés par le Rule Manager ne<br>comportent plus d'espaces superflus.                                                                                         | 2825                         |
| 3518                  | La recherche avancée sur les éléments<br>localisables a été supprimée, puisqu'il<br>est possible d'effectuer une recherche<br>par l'option texte de l'application.                                         | 2807                         |
| 3519                  | La durée effective d'un problème est<br>maintenant stockée dans la base de<br>données.                                                                                                    | 2808                         |
| 3520                  | Lorsqu'un ordinateur exécutant un<br>serveur d'applications est éteint alors<br>qu'un client est connecté à ce serveur, le<br>client est redirigé vers un autre serveur<br>d'applications, le cas échéant. | 2817                         |
| 3529                  | Il n'est plus possible de saisir plus de<br>480 caractères dans le champ Paramètre<br>d'une action intelligente.                                                                                           | 2815                         |
| 3533                  | L'assistant de configuration de base de<br>données ne produit pas le message<br>d'erreur « Format incorrect » sur les<br>systèmes Windows NT et SQL Server<br>non anglais.                                 | 2818                         |
| 3536                  | Il est maintenant possible de supprimer<br>des EC associés à d'autres EC sans que<br>s'affiche la grille des relations<br>comportant la relation concernée.                                                | 2820                         |
| 3538                  | Maintenant, les règles présentant une<br>condition programmée se déclenchent<br>même lorsqu'il existe plusieurs états, ou<br>que le client est fermé ou que son délai<br>d'attente est dépassé.            | 2821                         |

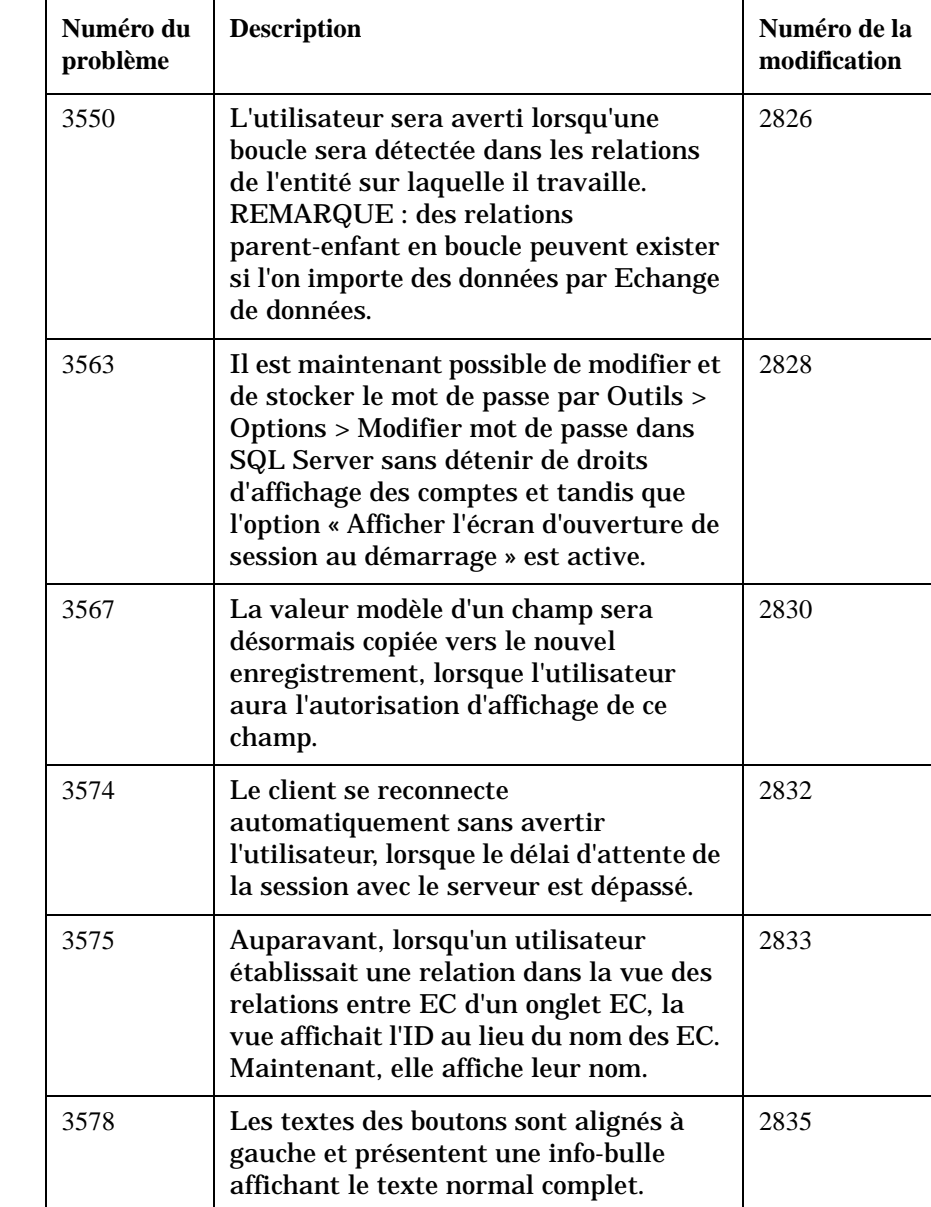

### **Table 5-7 Bugs résolus - Service Pack 3**

**Table 5-7 Bugs résolus - Service Pack 3**

| Numéro du<br>problème | <b>Description</b>                                                                                                    | Numéro de la<br>modification |
|-----------------------|----------------------------------------------------------------------------------------------------|------------------------------|
| 3579                  | Il est maintenant possible d'entrer une<br>valeur maximale de 999 999 999,99<br>dans un champ de coût et de<br>l'enregistrer.                                                                 | 2836                         |
| 3584                  | Maintenant, si l'on clique sur OK dans<br>la boîte de dialogue Mappage<br>d'importation, toutes les modifications<br>sont enregistrées et la boîte se ferme.                                  | 2838                         |
| 3589                  | Il est maintenant possible de changer le<br>type de relation existant entre des EC.                                                                                                    | 2841                         |
| 3591                  | Lorsque l'affichage d'un champ de date<br>est modifié, le format « jour heure<br>minute » affiche correctement les<br>heures.                                                                 | 2844                         |
| 3593                  | Les nouvelles langues comporteront<br>maintenant autant d'éléments Qu'est-ce<br>que c'est ? que la version par défaut<br>(anglaise).                                                          | 2845                         |
| 3596                  | Aucune erreur ne se produit lorsque le<br>champ « Une référence à l'élément »<br>dans l'importation d'Echange de<br>données fait partie de la clé unique.                                     | 2850                         |
| 3597                  | Les coches apparaissant dans la zone de<br>liste modifiable Fuseau horaire, dans<br>Affichage / Vue actuelle et Affichage /<br>Barres d'outils, sur la barre de menus,<br>sont réactualisées. | 2851                         |
| 3598                  | Une version améliorée du Guide<br>d'installation est fournie.                                                                                                    | 2855                         |
| 3607                  | La vue explorateur fonctionne comme il<br>se doit maintenant et n'effectue pas de<br>glisser-déplacer intempestif.                                                                            | 2861                         |

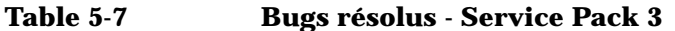

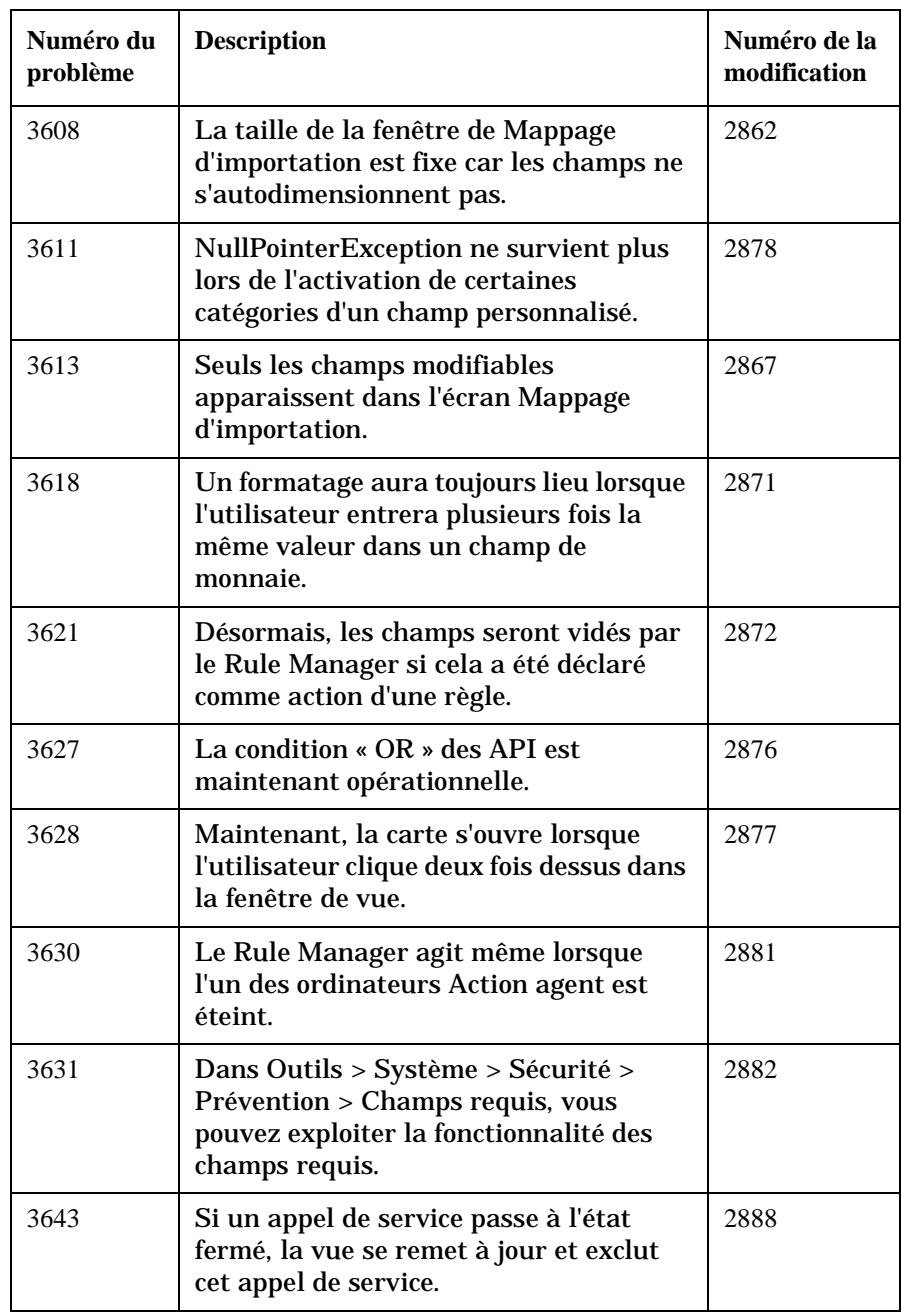

### **Table 5-7 Bugs résolus - Service Pack 3**

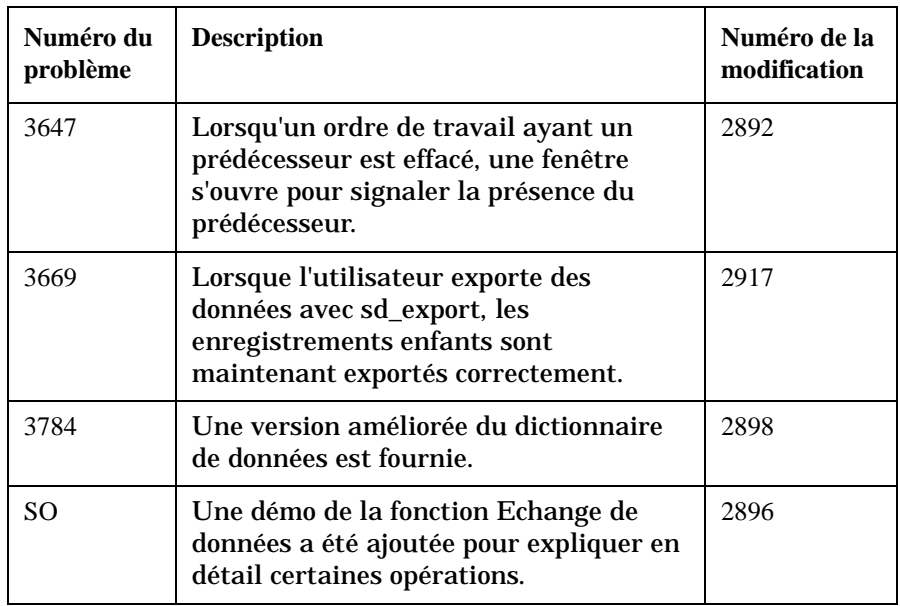

### **Table 5-8 Nouvelle fonctionnalité - Service Pack 2**

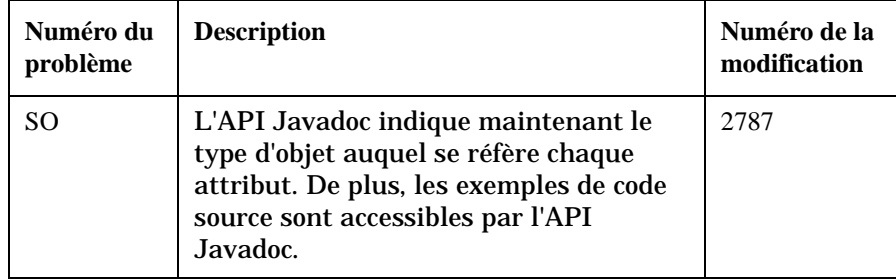

### **Table 5-9 Bugs résolus - Service Pack 2**

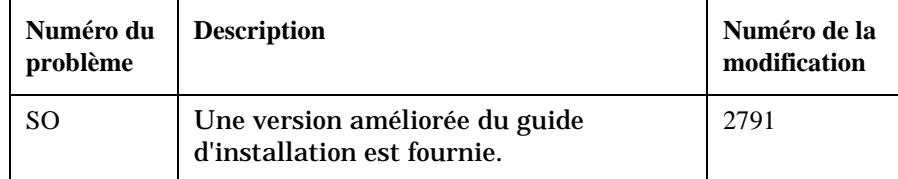

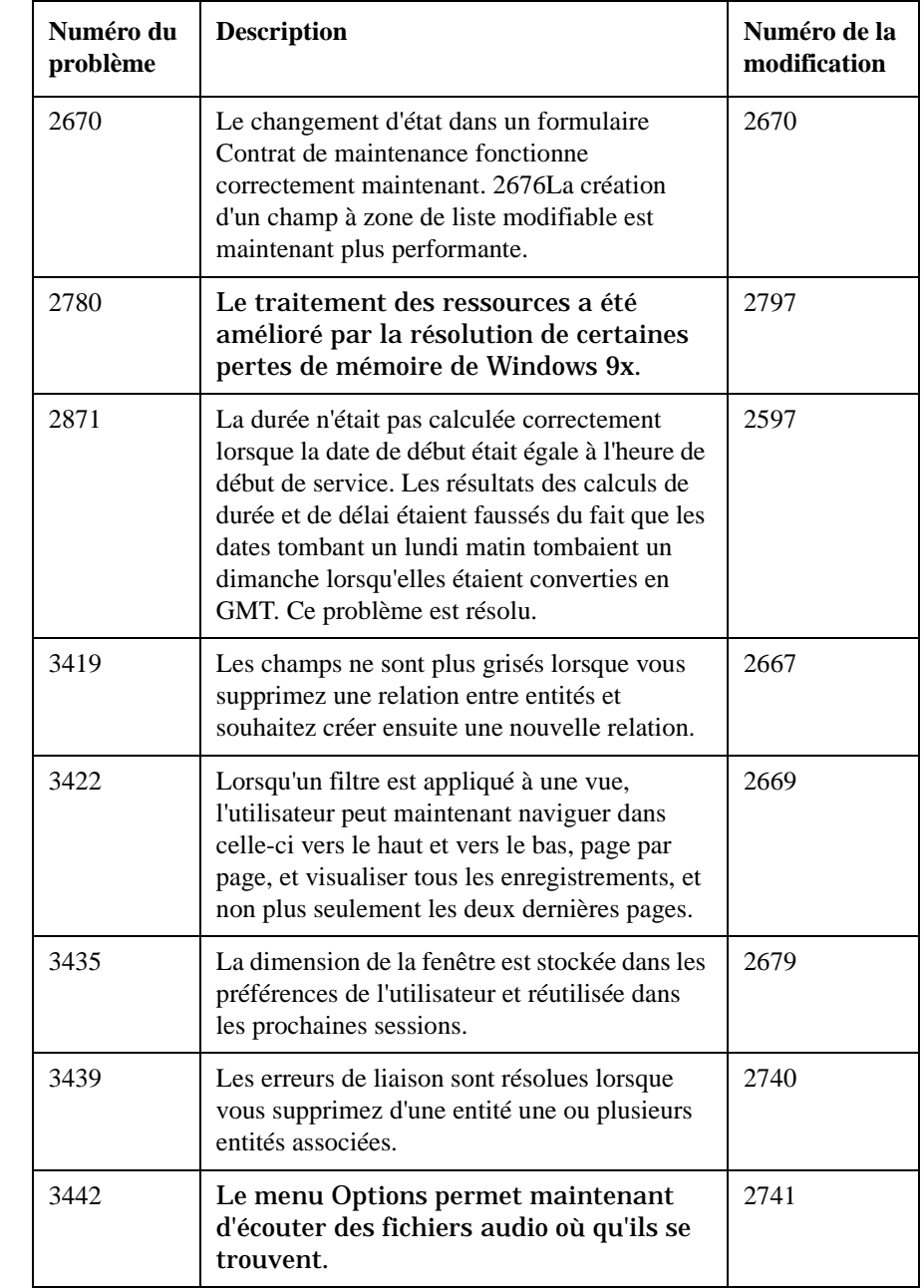

### **Table 5-9 Bugs résolus - Service Pack 2**

**Table 5-9 Bugs résolus - Service Pack 2**

| Numéro du<br>problème | <b>Description</b>                                                                                                    | Numéro de la<br>modification |
|-----------------------|----------------------------------------------------------------------------------------------------|------------------------------|
| 3448                  | La suppression des champs d'un<br>formulaire n'entraîne plus le vidage de<br>tous les formulaires.                                                               | 2743                         |
| 3451                  | Le titre standard des rapports affiche<br>maintenant correctement les caractères<br>à 2 octets.                                                                  | 2747                         |
| 3458                  | Une personne autre qu'un<br>administrateur NT peut maintenant<br>utiliser le système/les options.                                                                | 2752                         |
| 3463                  | Il n'est pas nécessaire de redémarrer<br>Service Desk après avoir modifié les<br>champs personnalisés.                                                           | 2757                         |
| 3464                  | L'identification produit appropriée<br>s'affiche dans l'écran de démarrage.                                                                                      | 2758                         |
| 3474                  | Les appels de service comportant un<br>champ de priorité vide s'affichent<br>maintenant lorsque l'utilisateur clique<br>sur la priorité dans la vue explorateur. | 2763                         |
| 3476                  | Vous pouvez maintenant cliquer dans<br>une vue avec le bouton droit de la souris<br>et choisir le format dd:hh:mm, qui triera<br>la durée dans le bon ordre.     | 2765                         |
| 3477                  | La barre de titre se réactualise lorsque<br>l'utilisateur ouvre un nouvel appel de<br>service depuis un appel de service dont<br>le délai est dépassé.           | 2766                         |
| 3480                  | La fenêtre Définir les vues affiche<br>maintenant correctement les caractères<br>à 2 octets.                                                                     | 2767                         |

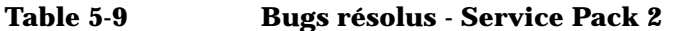

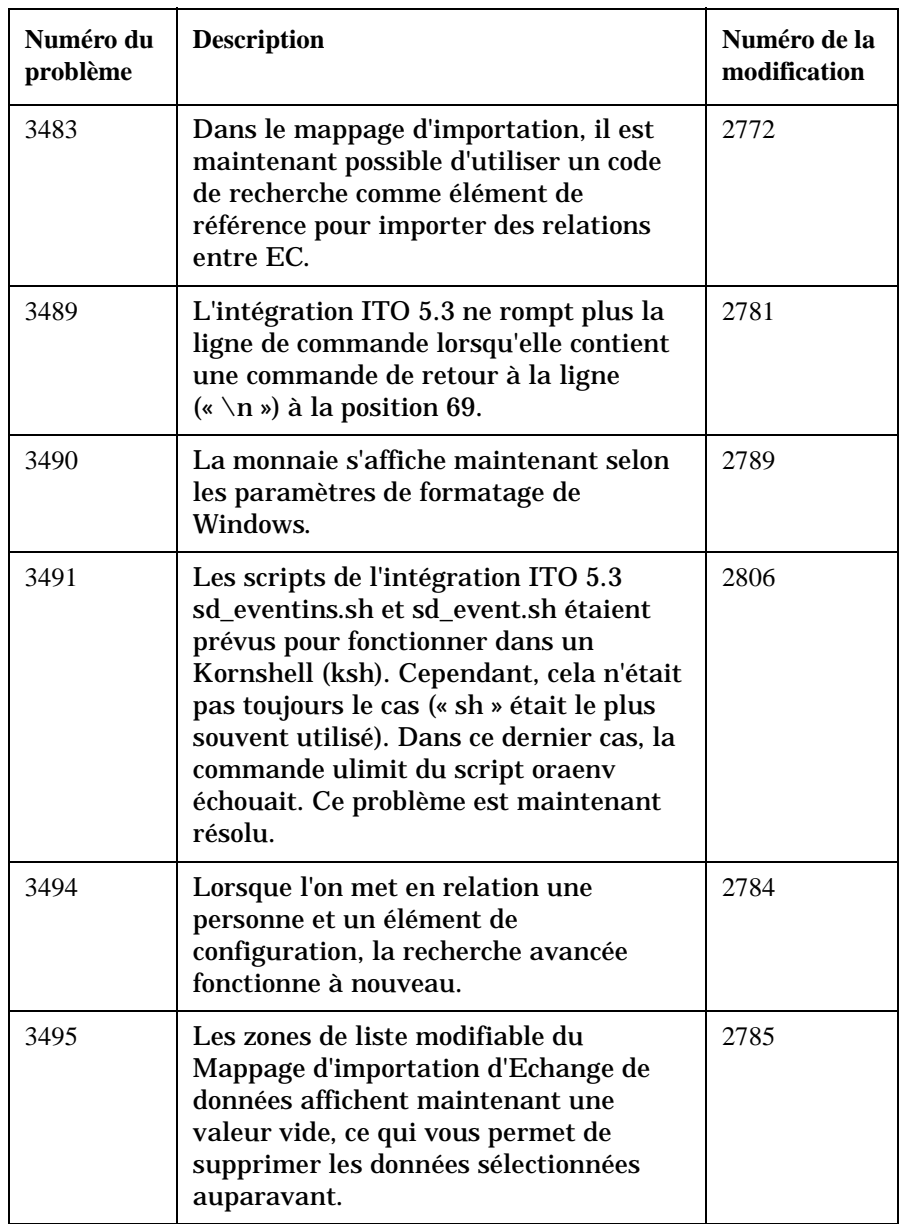

**Table 5-9 Bugs résolus - Service Pack 2**

| Numéro du<br>problème | <b>Description</b>                                                                                                    | Numéro de la<br>modification |
|-----------------------|----------------------------------------------------------------------------------------------------|------------------------------|
| 3499                  | Dans une vue explorateur par état, il n'est plus<br>possible d'ajouter des enregistrements ayant<br>un état bloqué.                                                                                                    | 2628                         |
| 3511                  | Le Data Exchange Administrator's<br>Guide a été complété par un addendum.                                                                                                    | 2792                         |
| 3517                  | Les enregistrements utilisés par un seul<br>utilisateur ne seront plus bloqués du<br>fait que des règles de base de données ou<br>d'audit sont actives.                                                                                        | 2805                         |
| 3562                  | L'agent Service Desk ne fonctionnait<br>pas correctement car il manquait<br>certains fichiers de classe<br>(com.hp.ifc.rep.AppAbstractInfo et<br>com.hp.ifc.rep.IAppInfo). Ces fichiers<br>sont maintenant fournis dans le fichier<br>dossier. | 2810                         |
| <b>SO</b>             | Une liste réactualisée des plates-formes<br>prises en charge a été ajoutée.                                                                                                    | 2780                         |

### **Table 5-10 Bugs résolus - Service Pack 1**

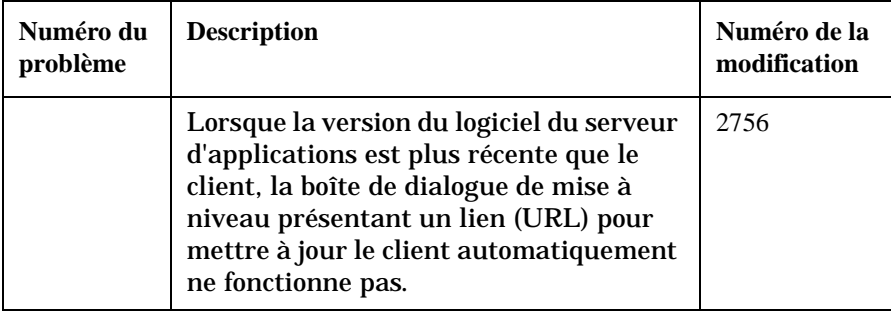

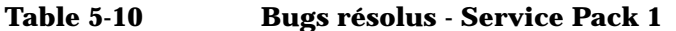

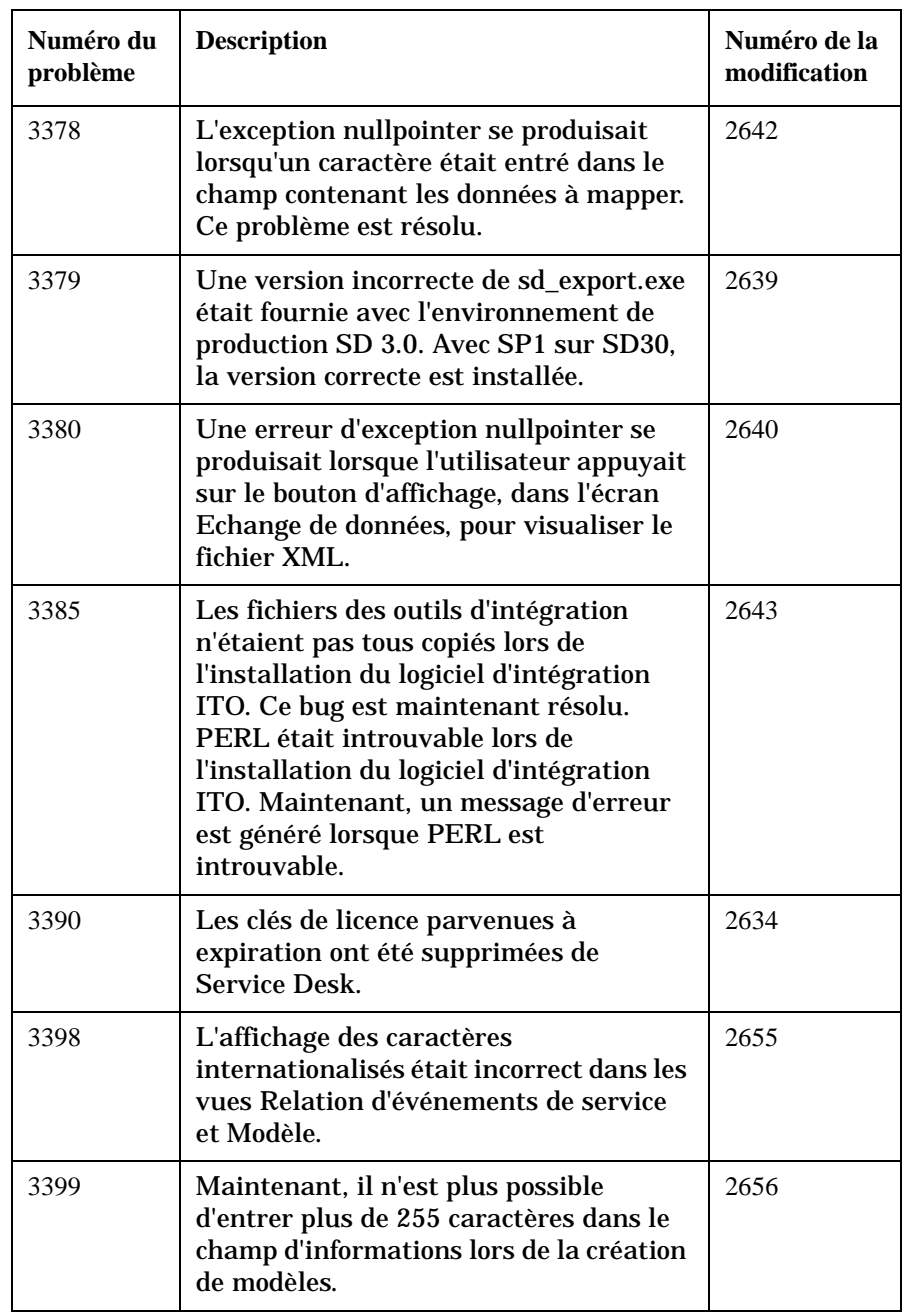

**Table 5-10 Bugs résolus - Service Pack 1**

| Numéro du<br>problème | <b>Description</b>                                                                                                    | Numéro de la<br>modification |
|-----------------------|----------------------------------------------------------------------------------------------------|------------------------------|
| 3405                  | Le champ Informations pour le<br>destinataire, dans le formulaire<br>d'affectation, est maintenant enregistré<br>dans le champ Informations provenant<br>de l'expéditeur, même si des<br>informations telles que la personne ou le<br>groupe de travail effectuant l'affectation<br>ont changé.                                            | 2657                         |
| 3406                  | La tâche Echange de données<br>demo_excel pointe maintenant vers<br>demo_excel et non plus vers le mappage<br>d'importation dt5_import.                                                                                                    | 2658                         |
| 3407                  | Maintenant, un nouvel historique<br>apparaît dès que l'on a modifié un<br>champ audité dans l'un des<br>enregistrements de la vue Services du<br>jour, et il est enregistré.                                                                                                    | 2659                         |
| 3415                  | Une erreur de syntaxe dans le script de<br>démarrage « hpovsdagent » empêchait<br>l'agent SD de démarrer sous UNIX. Ce<br>problème est maintenant résolu.                                                                                                    | 2662                         |
| 3416                  | Pendant une opération swremove sur<br>hpovsd.depot, des erreurs étaient<br>consignées dans le fichier journal exit 2<br>from postremove. A la réinstallation,<br>des erreurs se produisaient aussi et les<br>fichiers de démarrage/arrêt de l'agent<br>n'étaient PAS supprimés de /sbin/rc1.d<br>et /sbin/rc3.d. Ce problème a été résolu. | 2663                         |
| 3456                  | Il est possible de se connecter à Service<br>Desk même lorsque le rôle de<br>l'utilisateur ne détient pas de droit<br>d'affichage des comptes.                                                                                                    | 2749                         |

# **6 Service Desk 4.0 - Documentation**

# **La documentation de Service Desk**

Service Desk met à votre disposition des manuels ainsi qu'une aide en ligne pour vous aider à utiliser le logiciel et à mieux comprendre ses grands principes. Cette section décrit les informations disponibles et vous indique comment y accéder.

**NOTE** [Cette section indique les publications fournies avec Service Desk 4.0. Des](http://ovweb.external.hp.com/lpe/doc_serv)  Service Packs ultérieurs peuvent donner lieu à des mises à jour de ces publications, ou à de nouvelles publications. Pour connaître la documentation fournie dans les Service Packs, veuillez consulter le fichier Readme du dernier Service Pack. Les Service Packs et les dernières versions des publications sont disponibles sur Internet, aux adresses suivantes : http://support.openview.hp.com/cpe/patches et http://ovweb.external.hp.com/lpe/doc\_serv respectivement. Reportez-vous à la section "Vos commentaires sont les bienvenus !" de cette préface pour connaître les URL correspondantes.

- Le fichier Readme.htm du CD-ROM de Service Desk contient des informations qui contribueront à vous familiariser avec Service Desk. Il contient également tous les renseignements de dernière minute disponibles après l'impression de la documentation.
- Les *HP OpenView Service Desk: Release Notes* décrivent les fonctionnalités de Service Desk. Elles donnent également des informations pour vous aider à :
	- comparer les fonctions de ce logiciel avec celles des versions antérieures ;
	- résoudre les problèmes connus.

Les Release Notes se trouvent dans un fichier au format PDF sur le CD-ROM de HP OpenView Service Desk 4.0. Le nom du fichier est Release\_Notes.pdf.

• Le *HP OpenView Service Desk: User's Guide* introduit les principes de base de Service Desk. Il donne un aperçu général de ce qu'il est possible de faire avec Service Desk, et explique les tâches usuelles des différents types d'utilisateurs du logiciel. Des scénarios sont

présentés pour illustrer la mise en pratique des fonctions décrites.

Le User's Guide se trouve dans un fichier au format PDF sur le CD-ROM de HP OpenView Service Desk 4.0. Le nom du fichier est User's Guide.pdf.

• La *HP OpenView Service Desk: Supported Platforms List* vous permet de déterminer la configuration requise en matière de logiciels. Elle indique les versions de logiciel prises en charge par Hewlett-Packard pour Service Desk 4.0.

Le Supported Platforms List se trouve dans un fichier au format PDF sur le CD-ROM de HP OpenView Service Desk 4.0. Le nom du fichier est Supported\_Platforms\_List.pdf.

• Le *HP OpenView Service Desk: Installation Guide* couvre tous les aspects de l'installation de Service Desk.

Ce guide se trouve dans un fichier au format PDF sur le CD-ROM de HP OpenView Service Desk 4.0. Le nom du fichier est Installation\_Guide.pdf.

• Le *HP OpenView Service Desk: Administrator's Guide* fournit des informations destinées aux administrateurs système pour configurer et maintenir le serveur d'applications Service Desk de manière à ce que les clients puissent l'utiliser.

Ce guide se trouve dans un fichier au format PDF sur le CD-ROM de HP OpenView Service Desk 4.0. Le nom du fichier est Administrator's\_Guide.pdf.

• Le *HP OpenView Service Desk: Data Exchange Administrator's Guide* explique les concepts sous-jacents du processus d'échange de données et donne des instructions détaillées pour exporter des données à partir d'applications externes et les importer dans Service Desk. Le processus d'échange de données inclut l'importation d'événements de service particuliers ou de lots de données.

Ce guide se trouve dans un fichier au format PDF sur le CD-ROM de HP OpenView Service Desk 4.0. Le nom du fichier est Data\_Exchange.pdf.

• Le *HP OpenView Service Desk: VantagePoint Operation Integration Administrator's Guide* explique l'intégration de Service Desk et de VantagePoint pour Windows et UNIX®. Ce guide couvre l'installation et la configuration de l'intégration, et explique comment exécuter les différentes opérations disponibles avec celle-ci.

Ce guide se trouve dans un fichier au format PDF sur le CD-ROM de HP OpenView Service Desk 4.0. Le nom du fichier est VPO\_Integration\_AG.pdf.

• Le document *HP OpenView Service Desk: Migration Guide* donne un aperçu détaillé de la migration d'ITSM 5.7 vers Service Desk 4.0, ainsi qu'une analyse des différences entre ces deux applications. Des instructions détaillées vous guident lors de l'installation, de la configuration ou de tout autre opération nécessaire pour réussir la migration.

Ce guide se trouve dans un fichier au format PDF sur le CD-ROM de HP OpenView Service Desk 4.0. Le nom du fichier est Migration\_Guide.pdf.

• Le *HP OpenView Service Desk: API Programmer's Guide* fournit des informations pour créer des intégrations personnalisées avec Service Desk. Ce guide décrit la structure de l'API (interface de programmation d'application) fournie avec Service Desk et explique certaines fonctions de base illustrées par des exemples. L'API étend l'environnement de HP OpenView Service Desk en fournissant un accès de programmation indépendant aux fonctions centrées sur les données de l'environnement du serveur d'applications de Service Desk.

Ce guide se trouve dans un fichier au format PDF sur le CD-ROM de HP OpenView Service Desk 4.0. Le nom du fichier est API pg.pdf.

• Le *HP OpenView Service Desk: Web API Programmer's Guide* fournit des informations pour créer des intégrations personnalisées avec Service Desk à l'aide de l'API Web de Service Desk. Cette API est particulièrement adaptée au développement d'applications Web.

Le Web API Programmer's Guide se trouve dans un fichier au format PDF sur le CD-ROM de HP OpenView Service Desk 4.0. Le nom du fichier est Web\_API\_pg.pdf.

• Le *HP OpenView Service Desk: Data Dictionary* contient des informations utiles sur la structure de l'application.

Il se trouve dans un fichier au format HTML sur le CD-ROM de HP OpenView Service Desk 4.0. Le nom du fichier est Data\_Dictionary.htm.

• Le CD-ROM de formation assistée par ordinateur de *HP OpenView Service Desk 4.0* est conçu pour vous aider à apprendre le fonctionnement de ce logiciel en tant qu'utilisateur ou en tant

qu'administrateur système. Il contient des vidéos de démonstration et des textes d'accompagnement expliquant et montrant comment effectuer des tâches très diverses avec l'application. Il explique en outre les principes de base de celle-ci.

Ce CD-ROM est livré systématiquement avec le logiciel Service Desk. Il sera disponible pour expédition peu après la mise sur le marché de ce dernier.

- L'aide en ligne regroupe de nombreuses informations, notamment :
	- des instructions sur les procédures à suivre pour effectuer certaines tâches, que vous soyez un utilisateur novice ou expérimenté ;
	- des informations générales pour vous aider à mieux comprendre les concepts sous-jacents et la structure de Service Desk ;
	- des informations sur les messages d'erreur qui peuvent s'afficher lorsque vous utilisez Service Desk, ainsi que des moyens de résoudre ces problèmes ;
	- une aide pour en savoir plus sur l'aide en ligne.

L'aide en ligne est automatiquement installée avec l'application et peut être appelée depuis Service Desk. Reportez-vous à la section « « Utilisation de l'aide en ligne » » ci-dessous pour de plus amples informations.

### **Lecture des fichiers PDF**

Vous pouvez visualiser et imprimer les fichiers PDF avec Adobe Acrobat<sup>®</sup> Reader. Ce logiciel est fourni sur le CD-ROM de HP OpenView Service Desk 4.0. Pour obtenir des instructions relatives à son installation, ouvrez le fichier readme.htm du CD-ROM.

[La dernière version d'Adobe Acrobat Reader est aussi disponible](http://www.adobe.com/)  gratuitement sur le site Internet d'Adobe à l'adresse suivante : http://www.adobe.com.

### **Utilisation de l'aide en ligne**

II existe différentes façons d'accéder à l'aide en ligne à partir de Service

Desk :

- Pour obtenir de l'aide sur la fenêtre ou la boîte de dialogue dans laquelle vous travaillez, effectuez l'une des opérations suivantes :
	- Appuyez sur **F1**.
	- Cliquez sur le bouton d'aide de la barre d'outils  $\mathbb{Q}$ .
	- Choisissez Aide dans le menu Aide.
	- Cliquez sur le bouton Aide  $\Box$  dans une boîte de dialogue.
- Pour obtenir de l'aide sur un sujet spécifique au moyen du sommaire ou de l'index du système d'aide en ligne, procédez comme suit : Choisissez Sommaire et index dans le menu Aide.

Une fois dans la fenêtre de l'aide, vous pouvez obtenir des explications sur le fonctionnement de l'aide en ligne en cliquant sur le bouton Aide de la barre d'outils :

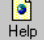

Service Desk met également à votre disposition des *info-bulles* et une aide *« Qu'est-ce que c'est ? »* pour les éléments de l'interface graphique tels que les boutons, les boîtes de dialogue et les menus.

Une *info-bulle* est une brève description d'un élément de l'interface graphique. Pour afficher une info-bulle, positionnez le pointeur de la souris sur l'élément. L'info-bulle apparaît à l'emplacement du pointeur.

L'aide *« Qu'est-ce que c'est ? »* est une brève explication sur la manière d'utiliser l'élément. Ce type d'aide fournit généralement plus de renseignements que les info-bulles. Pour afficher l'aide « Qu'est-ce que c'est ? » :

- 1. Activez tout d'abord le mode « Qu'est-ce que c'est ? » de l'une des manières suivantes :
	- Appuyez sur **Maj+F1**.
	- Cliquez sur le bouton « Qu'est-ce que c'est ? » de la barre d'outils  $\mathbb{R}^2$ .
	- Choisissez Qu'est-ce que c'est ? dans le menu Aide.
	- Dans les boîtes de dialogue, cliquez sur le bouton représentant un point d'interrogation **et situé dans la barre de titre**.

Le pointeur de la souris prend alors l'aspect « Qu'est-ce que c'est ? »  $\&$ ?.

2. Cliquez sur l'élément pour lequel vous souhaitez obtenir des renseignements. Une fenêtre indépendante contenant les renseignements s'affiche alors.

Pour fermer cette fenêtre, cliquez n'importe où dans l'écran ou appuyez sur une touche du clavier.

Service Desk 4.0 - Documentation **La documentation de Service Desk**

# **7 Langues disponibles pour le logiciel**

# **Langues disponibles**

- [Maintenant, Service Desk 4.0 existe en anglais américain, en](http://support.openview.hp.com/cpe/patches )  allemand, en français, en espagnol, en japonais et en coréen et en [chinois simplifié. La langue standard de Service Desk 4.0 est l'anglais](http://support.openview.hp.com/cpe/patches )  américain. Environ trois mois après sa sortie sur le marché, la traduction des codes, des intitulés, des messages, de l'aide « Qu'est-ce que c'est ? » et de l'aide en ligne sera disponible en allemand, français, espagnol, japonais, coréen et chinois simplifié sur notre site Web, à [l'adresse suivante :](http://support.openview.hp.com/cpe/patches ) http://support.openview.hp.com/cpe/patches
- Les documents *HP OpenView Service Desk: Installation Guide*, *HP OpenView Service Desk: User's Guide*, *HP OpenView Service Desk: Release Notes*, et les fichiers readme seront également fournis en allemand, français, espagnol, japonais, coréen et chinois simplifié un mois environ après la mise sur le marché de Service Desk 4.0.
- HP OpenView Service Desk 4.0 prend en charge les jeux de caractères à deux octets.
- HP OpenView Service Desk peut être localisé à partir de l'application elle-même ; Service Desk a été développé en américain. Dans l'application, vous pouvez vous-même traduire ou modifier les intitulés, les messages, le texte de l'aide « Qu'est-ce que c'est ? » et les codes. Contactez votre fournisseur pour obtenir plus de détails.
- La fenêtre de l'aide HTML prend en charge 28 langues différentes. La langue sélectionnée est définie par le système d'exploitation Windows.
- Adobe Acrobat Reader sera fourni sur le CD de Service Desk 4.0 dans les langues suivantes : chinois simplifié, néerlandais, anglais américain, français, allemand, italien, japonais, coréen, portugais, espagnol et suédois.

# **8 Arrêt de diffusion de versions antérieures**

# **Arrêt de diffusion de Service Desk 2.0**

Avec la mise sur le marché de Service Desk 4.0, le support de Service Desk version 2.0 est interrompu. Pour garantir le support de Service Desk, les utilisateurs de Service Desk 2.0 doivent effectuer une mise à niveau vers Service Desk 3.0 ou 4.0.